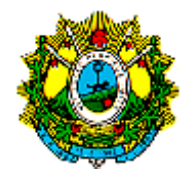

#### **INSTRUÇÃO NORMATIVA DIAT Nº 02, 26 DE DEZEMBRO DE 2018**

**.** Publicada no DOE nº 12.460, de 28 de dezembro de 2018

Institui o Manual de Orientação da Escrituração Fiscal Digital - EFD ICMS/IPI para o Estado do Acre.

**O DIRETOR DE ADMINISTRAÇÃO TRIBUTÁRIA**, no uso da atribuição que lhe confere o art. 25, III do Regimento Interno da Secretaria de Estado da Fazenda, aprovado pelo Decreto n.º 183, de 6de outubro de 1975,

Considerando o disposto no artigo 1º da Portaria nº 565, de 29 de novembro de 2016, e

Considerando a necessidade de detalhar os registros específicos na Escrituração Fiscal Digital - EFD ICMS/IPI para o Estado do Acre.

#### **RESOLVE:**

Art. 1º Fica instituído o "Manual de Orientação da Escrituração Fiscal Digital - EFD para o Estado do Acre", conforme Anexo Único desta instrução normativa, que visa orientar os contribuintes sobre o preenchimento de registros específicos a serem utilizados em conjunto com o Guia Prático da Escrituração Fiscal Digital - EFD ICMS/IPI.

Art. 2º Esta Instrução Normativa entra em vigor na data de sua publicação, produzindo efeitos a partir de 1º de janeiro de 2019.

Rio Branco - Acre, 26 de dezembro de 2018.

### **ISRAEL MONTEIRO DE SOUZA**

Diretor de Administração Tributária

Este texto não substitui o publicado do DOE.

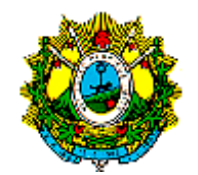

### **ANEXO ÚNICO**

## **MANUAL DE ORIENTAÇÃO DA ESCRITURAÇÃO FISCAL DIGITAL – EFD PARA O ESTADO DO ACRE**

# **ANEXO ÚNICO DA INSTRUÇÃO NORMATIVA DIAT Nº 02/2018**

1. APRESENTAÇÃO...................................................................................................................... 3 2. ESCRITURAÇÃO DE NOTA FISCAL DE ENTRADA EMITIDA POR EMPRESA OPTANTE PELO SIMPLES NACIONAL COM DIREITO A CRÉDITO DO IMPOSTO PELO ADQUIRENTE.. 4 3. ESCRITURAÇÃO DE NOTA FISCAL DE ENTRADA INTERESTADUAL DE MERCADORIADA DA ANTECIPAÇÃO SEM ENCERRAMENTO, DESTINADA ÀS ÁREAS DE LIVRE COMÉRCIO DE BRASILÉIA, EPITACIOLÂNDIA E CRUZEIRO DO SUL ........................................................... 5 4. ESCRITURAÇÃO DE ICMS TRANSPORTE POR ESTABELECIMENTO DETENTOR DE REGIME ESPECIAL PARA SUBSTITUIÇÃO TRIBUTÁRIA DO ICMS SOBRE O TRANSPORTE.. 6 5. ESTORNO DE IMPOSTO CREDITADO REFERENTE À MERCADORIA OBJETO DE PERECIMENTO, DETERIORAÇÃO, ROUBO, FURTO OU EXTRAVIO........................................ 9 6. ESCRITURAÇÃO DE NOTA FISCAL DE IMPORTAÇÃO COM INCIDÊNCIA DE ICMS ........ 10 7. ESCRITURAÇÃO DE ICMS DA ANTECIPAÇÃO TRIBUTÁRIA SEM ENCERRAMENTO ..... 12 8. ESCRITURAÇÃO DE NOTA FISCAL DE ENTRADA COM INCIDÊNCIA DE ICMS DIFERENCIAL DE ALÍQUOTAS DE ATIVO IMOBILIZADO POR ESTABELECIMENTO DETENTOR DE REGIME ESPECIAL ........................................................................................... 14 9. ESCRITURAÇÃO DE NOTA FISCAL DE ENTRADA COM INCIDÊNCIA DE ICMS DIFERENCIAL DE ALÍQUOTAS DE MATERIAL DE USO E CONSUMO POR ESTABELECIMENTO DETENTOR DE REGIME ESPECIAL ........................................................ 15 10. ESCRITURAÇÃO DE NOTA FISCAL DE SAÍDA DE MERCADORIA QUE FOI SUBMETIDA À SUBSTITUIÇÃO TRIBUTÁRIA OU ANTECIPAÇÃO TRIBUTÁRIA COM ENCERRAMENTO, QUE DARÁ DIREITO A RESTITUIÇÃO OU RESSARCIMENTO DE ICMS................................. 16 11. COMPENSAÇÃO DE SALDO CREDOR E DEVEDOR ENTRE OS ESTABELECIMENTOS DO MESMO SUJEITO PASSIVO....................................................................................................... 18 12. ESCRITURAÇÃO DE NOTA FISCAL DE SAÍDA EMITIDA POR ESTABELECIMENTO INDUSTRIAL DETENTOR DE REGIME ESPECIAL APROVADO PELA COPIAI (LEI 1.358/00)19

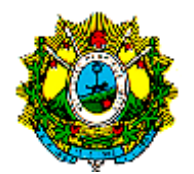

13. ESCRITURAÇÃO DE NOTA FISCAL DE SAÍDA EMITIDA POR ESTABELECIMENTO DETENTOR DE REGIME ESPECIAL PARA FINANCIAMENTO DE ICMS CONFORME LEI 2.445/2011 (PROGRAMA DE ESTÍMULO AO SETOR SUCROALCOOLEIRO)....................... 22

14. ESCRITURAÇÃO DO DÉBITO DA ANTECIPAÇÃO TRIBUTÁRIA SEM ENCERRAMENTO POR ESTABELECIMENTO DETENTOR DE REGIME ESPECIAL................................................ 24

15. INFORMAÇÕES ADICIONAIS DE APURAÇÃO DO ICMS IMPOSTAS A TODOS OS CONTRIBUINTES ESTABELECIDOS NO ESTADO DO ACRE.................................................... 25

16. INFORMAÇÕES ADICIONAIS DE APURAÇÃO APRESENTADAS POR CONTRIBUINTES COM ATIVIDADE DE FRIGORÍFICO E CURTUME.................................................................... 26

17. ESCRITURAÇÃO DE NOTAS FISCAIS DE SAÍDA POR ESTABELECIMENTO BEFÍCIÁRIOS DO INCENTIVO DO DECRETO 15.085/2006........................................................................... 26

18. ESCRITURAÇÃO DE NOTA FISCAL DE DESINTERNAMENTO DE MERCADORIADA ÁREAS DE LIVRE COMÉRCIO DE BRASILÉIA, EPITACIOLÂNDIA E CRUZEIRO DO SUL, REFERENTE MERCADORIA SUJEITA A SUBSTITUIÇÃO TRIBUTÁRIA OU ANTECIPAÇÃO TRIBUTÁRIA COM ENCERRAMENTO (§ 2º DO ART. 48-A DO RICMS)................................ 27

19. UTILIZAÇÃO DE CÓDIGOS DE RECEITAS NA ESCRITURAÇÃO DAS OBRIGAÇÕES DO ICMS RECOLHIDO OU A RECOLHER DOS REGISTROS E 116 (OBRIGAÇÕES DO ICMS RECOLHIDO OU A RECOLHER – OPERAÇÕES PRÓPRIAS) E E250 (OBRIGAÇÕES DO ICMS RECOLHIDO OU A RECOLHER – SUBSTITUIÇÃO TRIBUTÁRIA) ............................................ 29

20. INFORMAÇÕES REFERENTES AO BLOCO 1..................................................................... 30

### **1. APRESENTAÇÃO**

Este manual visa orientar os contribuintes do Estado do Acre, sobre o preenchimento de registros específicos utilizados na Escrituração Fiscal Digital - EFD, nos termos da Portaria 565, de 29 de novembro 2016, que será utilizado em conjunto com o Guia Prático da Escrituração Fiscal Digital EFDICMS/IPI.

Os demais registros obrigatórios nos termos da Portaria nº 565, de 29 de novembro de 2016, não detalhados neste manual devem ser preenchidos conforme sua ocorrência, neste caso, o contribuinte deve seguir as orientações do Guia Prático

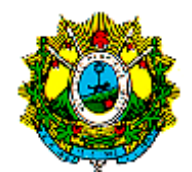

da EFDICMS/IPI, disponível no endereço eletrônico <http://sped.rfb.gov.br/pasta/show/1573>.

Os códigos de ajustes relativos à tabela 5.1.1 do Ato COTEPE 09/08, referem-se a ajuste/benefício/incentivo da apuração do ICMS.

Os códigos de ajustes relativos à tabela 5.2 do Ato COTEPE 09/08, são declaratórios, portanto não influenciam na apuração do imposto.

Os ajustes provenientes de documentos fiscais relativos à tabela 5.3 do Ato COTEPE 09/08 são feitos de forma individualizada, documento por documento, ou quando obrigatório por item do documento fiscal, utilizando-se para isso o campo observações (Registros C195 e C197). Os valores lançados nesses campos serão somados na apuração podendo ou não alterar o cálculo do valor do imposto.

A escrituração de operações prevista neste manual que for efetuada de forma diversa será considerada irregular, ficando o contribuinte sujeito às penalidades da legislação.

## **2. ESCRITURAÇÃO DE NOTA FISCAL DE ENTRADA EMITIDA POR EMPRESA OPTANTE PELO SIMPLES NACIONAL COM DIREITO A CRÉDITO DO IMPOSTO PELO ADQUIRENTE**

O contribuinte que receber mercadorias de empresa optante pelo Simples Nacional com o crédito transferido informado no campo "informações complementares" do documento fiscal, conforme o art. 60 da Resolução CGSN nº140, de 22 de maio de 2018, deverá escriturar o documento fiscal com o Código de Situação Tributária - CST – 90 (outras). O valor do crédito utilizado deverá ser escriturado utilizando o código de ajuste AC10000003.

Criar um registro 0460 que será utilizado como observação do lançamento fiscal:

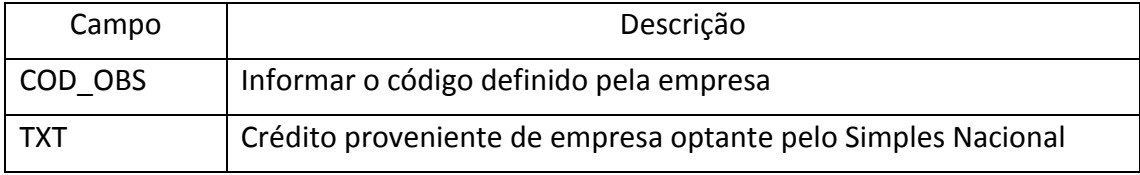

No bloco C escriturar a nota fiscal de entrada nos seguintes registros:

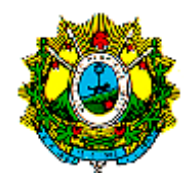

C100 - Escriturar a nota fiscal sem o valor do ICMS (fidelidade do documento fiscal);

C170 - Escriturar os itens da nota fiscal conforme o guia prático;

C190 - Escriturar conforme as orientações do guia prático;

C195 - Criar um registro com o código de observação definido no registro 0460;

C197 - Criar um único registro para cada documento fiscal preenchendo da seguinte forma:

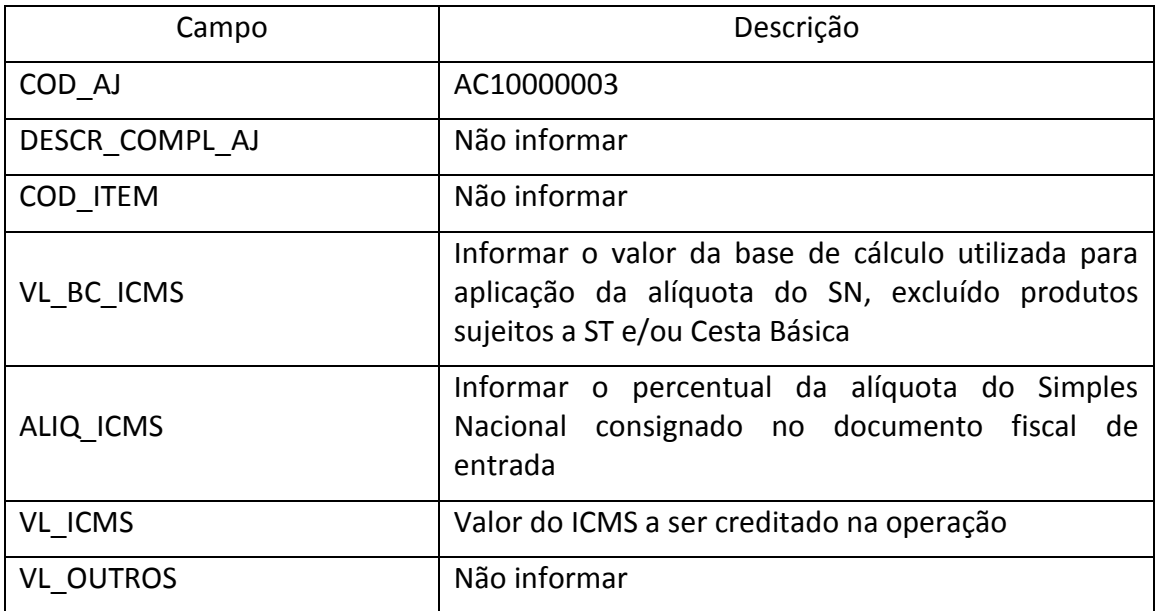

Reflexos na apuração: a soma do campo VL\_ICMS dos registros C197 com o código de ajuste AC10000003 (crédito proveniente de empresa optante pelo Simples Nacional), deverá ser acrescida ao campo 07- VL\_AJ\_CRÉDITOS do registro E110.

## **3. ESCRITURAÇÃO DE NOTA FISCAL DE ENTRADA INTERESTADUAL DE MERCADORIADA DA ANTECIPAÇÃO SEM ENCERRAMENTO, DESTINADA ÀS ÁREAS DE LIVRE COMÉRCIO DE BRASILÉIA, EPITACIOLÂNDIA E CRUZEIRO DO SUL**

A Nota Fiscal de entrada interestadual de mercadoria sujeita a antecipação parcial destinada às áreas de livre comércio de Brasiléia, Epitaciolândia e Cruzeiro do Sul, emitida com o desconto relativo ao Convênio ICMS nº 65/88, deverá ser escriturada com o Código de Situação Tributária - CST - 40 (isenta).

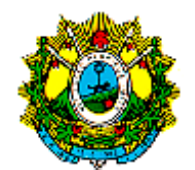

Criar um registro 0460 que será utilizado como observação do lançamento fiscal:

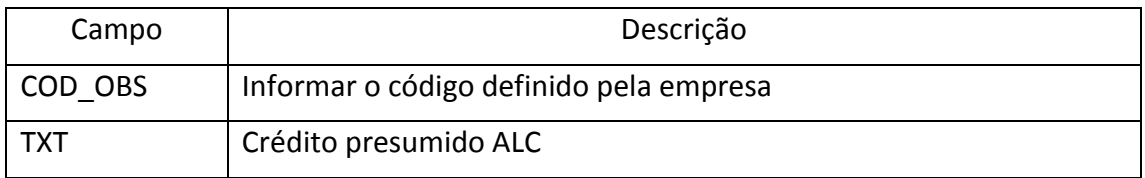

No bloco C escriturar a nota fiscal de entrada nos seguintes registros:

C100 - Escriturar a nota fiscal sem o valor do ICMS - fidelidade do documento fiscal;

C170 - Escriturar os itens da nota fiscal conforme o guia prático;

C190 - Escriturar conforme as orientações do guia prático;

C195 - Criar um registro com o código de observação definido no registro 0460;

C197- Criar um registro para cada item em que seja permitido o aproveitamento de crédito fiscal presumido, preenchendo da seguinte forma:

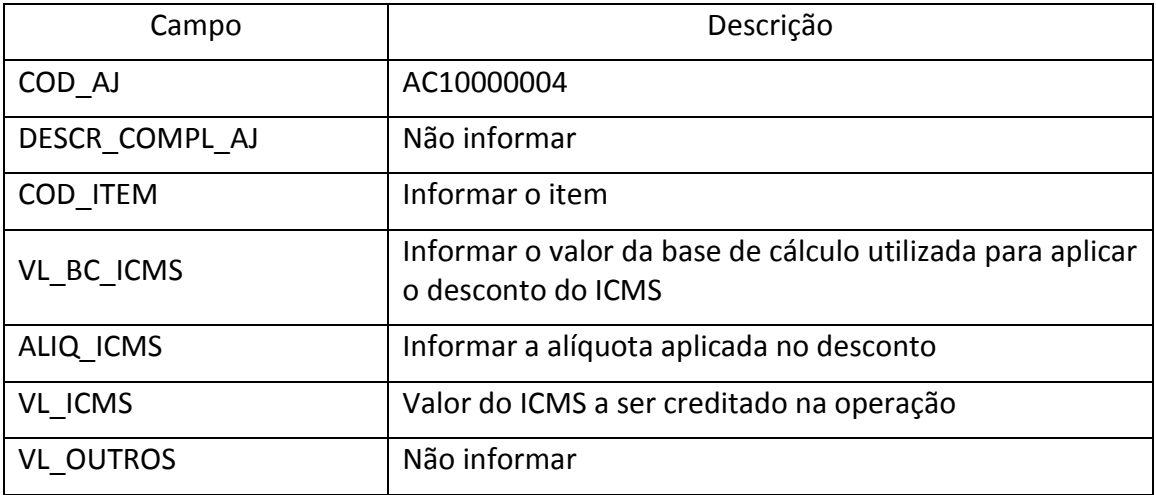

Reflexos na apuração: a soma do campo VL\_ICMS dos registros C197 com o código de ajuste AC10000004 (Crédito presumido área de livre comércio) deverá ser acrescida ao campo 07 - VL\_AJ\_CRÉDITOS do registro E110.

#### **4. ESCRITURAÇÃO DE ICMS TRANSPORTE POR ESTABELECIMENTO DETENTOR DE REGIME ESPECIAL PARA SUBSTITUIÇÃO TRIBUTÁRIA DO ICMS SOBRE O TRANSPORTE**

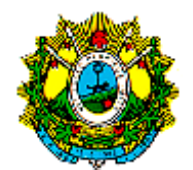

O estabelecimento responsável por substituição tributária do ICMS de transporte autônomo mediante regime especial deverá informar os dados do ICMS relativo à sua responsabilidade.

Criar um registro 0460 que será utilizado como observação do lançamento fiscal:

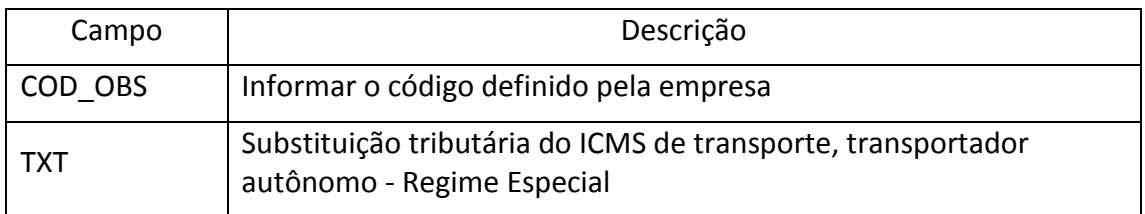

No bloco C escriturar a nota fiscal de saída nos seguintes registros:

C100 - Escriturar a nota fiscal de saída com fidelidade ao documento;

C170 - Escriturar os itens da nota fiscal, exceto para NF-e de emissão própria que é dispensado;

C190 - Escriturar conforme as orientações do guia prático;

C195 - Criar um registro com o código de observação definido no registro 0460;

C197 - Criar somente um registro para cada documento fiscal preenchendo da seguinte forma:

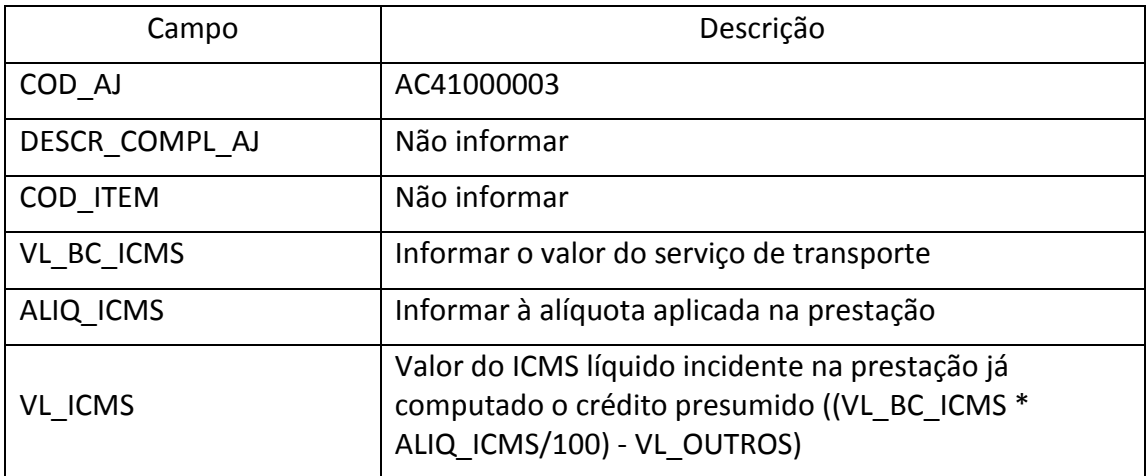

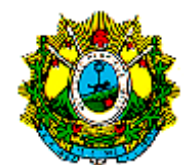

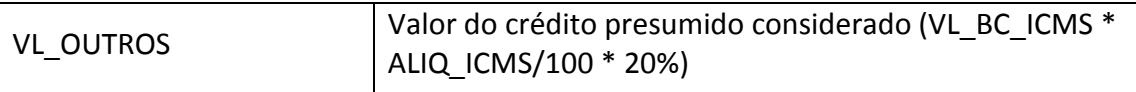

Reflexos na apuração: a soma do campo VL\_ICMS dos registros C197 com código de ajuste AC41000003(Substituição tributária do ICMS de Transporte, transportador autônomo - Regime Especial)**,** deverá ser acrescida ao campo 10 - (VL\_AJ\_DEBITOS\_ST) do Registro E210.

No caso de serviço tomado de pessoa jurídica, o detentor do Regime Especial deverá escriturar o CT-e sem crédito do imposto (art. 3º, § 2º do decreto 15.085/2006), utilizando o código de Situação Tributária CST - 90 (outras).

Criar um registro 0460 que será utilizado como observação do lançamento fiscal:

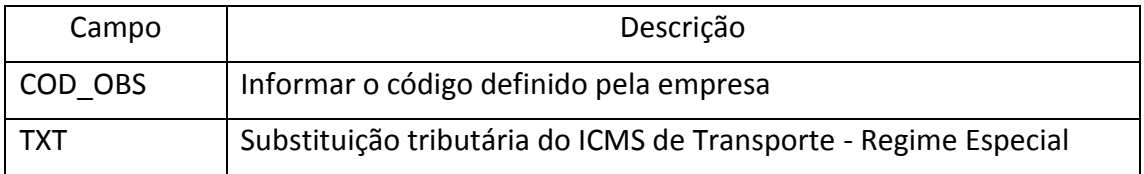

No bloco D escriturar o conhecimento de transporte nos seguintes registros:

D100 - Escriturar o CT-e conforme o guia prático;

C190 - Escriturar conforme as orientações do guia prático;

D195 - Criar um registro com o código de observação definido no registro 0460;

D197 - Criar somente um registro para cada documento fiscal preenchendo da seguinte forma:

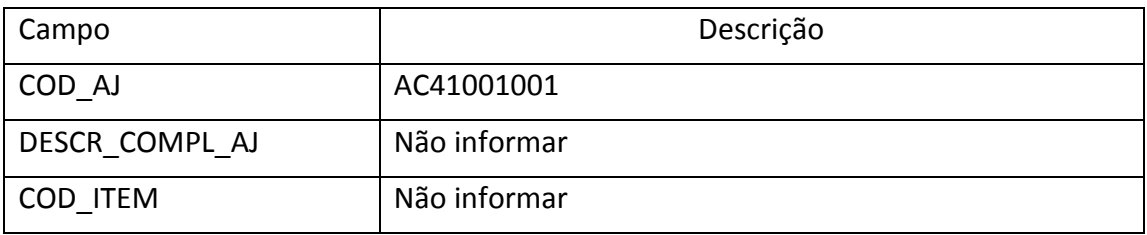

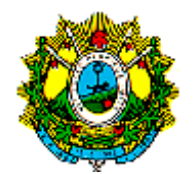

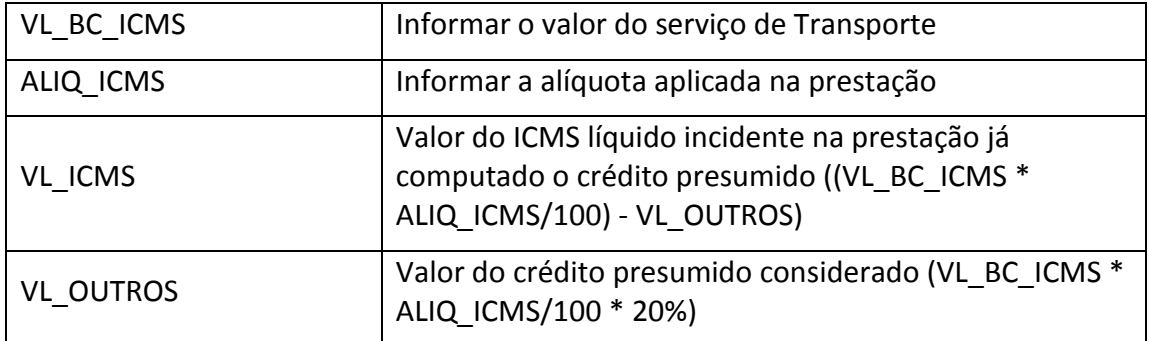

Reflexos na apuração: a soma do campo VL\_ICMS dos registros D197 com código de ajuste AC41001001(Substituição tributária do ICMS de Transporte - Regime Especial) deverá ser somado no campo 10 (VL\_AJ\_DEBITOS\_ST) do Registro E210.

Escrituração do registro E250 (obrigações do ICMS recolhido ou a recolher - substituição tributária):

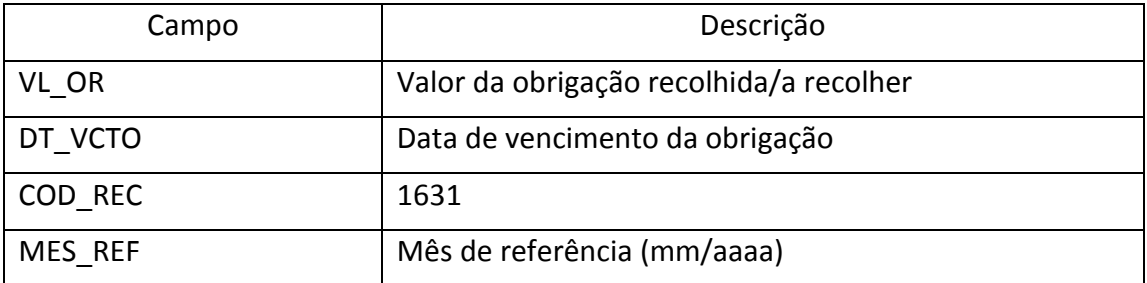

### **5. ESTORNO DE IMPOSTO CREDITADO REFERENTE À MERCADORIA OBJETO DE PERECIMENTO, DETERIORAÇÃO, ROUBO, FURTO OU EXTRAVIO**

O contribuinte que tiver creditado ICMS referente à mercadoria que posteriormente tiver sido objeto de perecimento, deterioração, roubo, furto ou extravio, deverá estornar o crédito nos termos do artigo 48, inciso IV do RICMS.

O estabelecimento deverá emitir nota fiscal para baixa de estoque com o CFOP 5.927 (Lançamento efetuado a título de baixa de estoque decorrente de perda, roubo ou deterioração), sem destaque do imposto, devendo escriturar a nota fiscal no mês de referência.

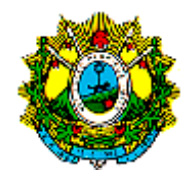

Criar um registro 0460 que será utilizado como observação do lançamento fiscal:

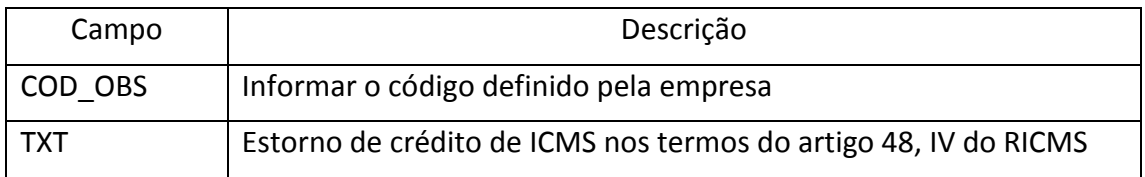

No bloco C escriturar a nata fiscal de baixa nos seguintes registros:

C100 - Escriturar a nota fiscal com fidelidade ao documento;

C170 - Escriturar os itens da nota fiscal, exceto para NF-e de emissão própria que é dispensado;

C190 - Escriturar conforme as orientações do guia prático;

C195 - Criar um registro com o código de observação definido no registro 0460;

C197 - Criar um único registro para cada nota fiscal preenchendo da seguinte forma:

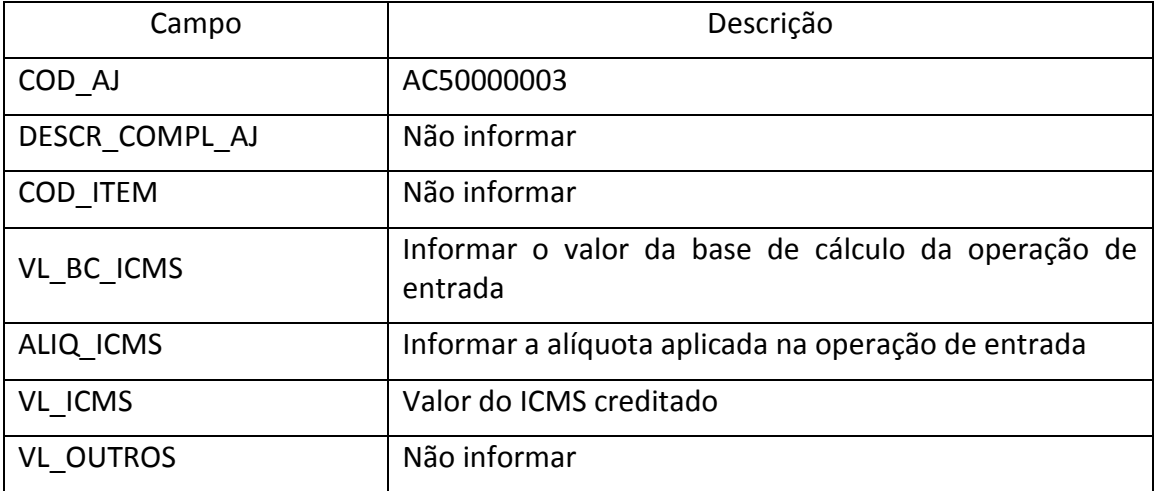

Reflexos na apuração: a soma do campo VL\_ICMS dos registros C197 com o código de ajuste AC50000003 (Estorno de crédito de ICMS nos termos do artigo 48, IV do RICMS) deverá ser acrescida ao campo 03 - VL\_AJ\_DEBITOS do registro E110.

### **6. ESCRITURAÇÃO DE NOTA FISCAL DE IMPORTAÇÃO COM INCIDÊNCIA DE ICMS**

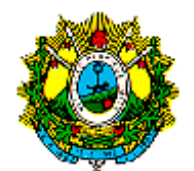

A nota fiscal de entrada emitida na operação de importação direta quando houver incidência de ICMS deverá ser escriturada com o detalhamento a seguir.

Criar um registro 0460 que será utilizado como observação do lançamento fiscal:

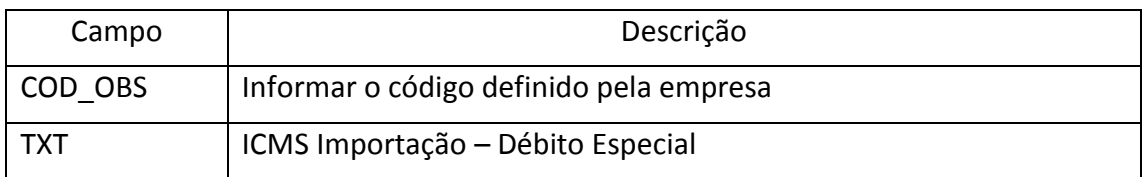

No bloco C escriturar a nota fiscal de entrada nos seguintes registros:

C100 - Escriturar a nota fiscal com fidelidade ao documento fiscal;

C170 - Escriturar os itens da nota fiscal, exceto para NF-e de emissão própria que é dispensado;

C190 - Escriturar conforme as orientações do guia prático;

C195 - Criar um registro com o código de observação definido no registro 0460

C197 - Criar um único registro para cada documento fiscal preenchendo da seguinte forma:

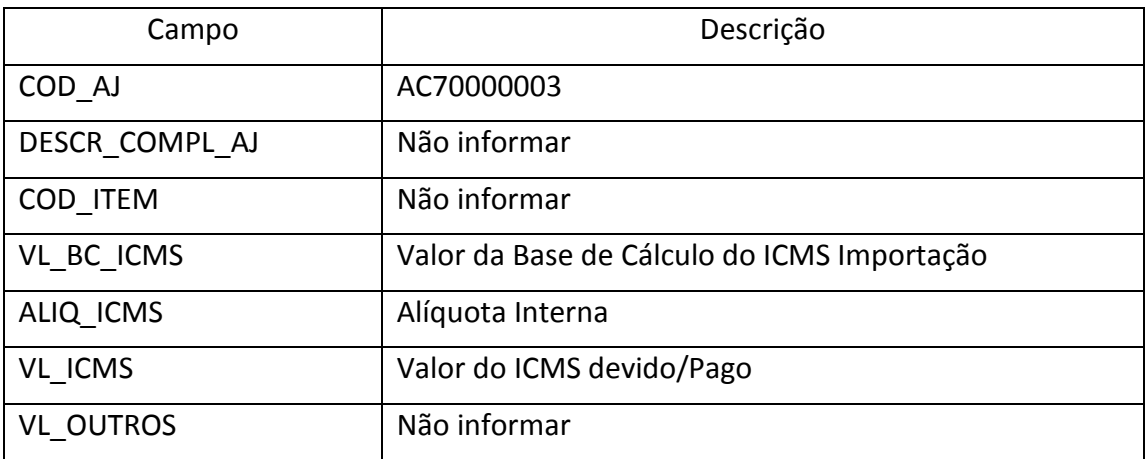

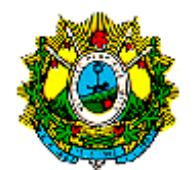

Reflexos na apuração: A soma do campo VL\_ICMS dos códigos de ajuste AC70000003 **(**ICMS Importação - Débito Especial) deverá ser acrescida ao campo 15 - DEB ESP do registro E110.

Criar um registro E116 com o objetivo de discriminar o pagamento realizado ou a realizar e registrado no campo 15 - DEB\_ESP do registro E110.

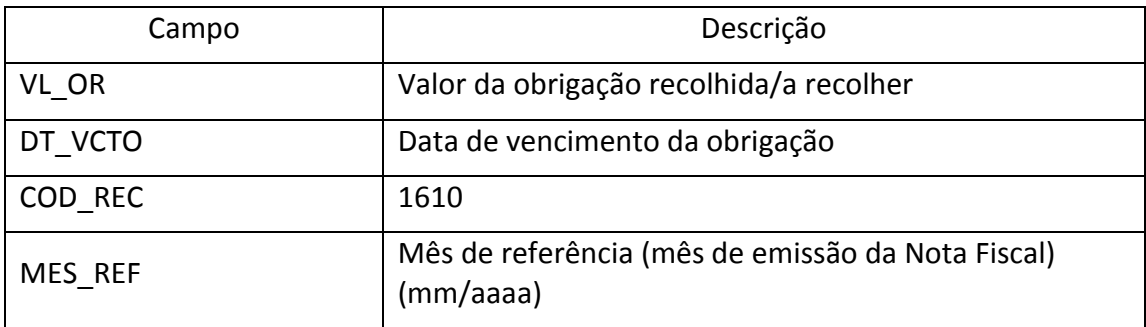

**7. ESCRITURAÇÃO DE ICMS DA ANTECIPAÇÃO TRIBUTÁRIA SEM ENCERRAMENTO**

O documento de arrecadação de ICMS da antecipação tributária sem encerramento com direito ao aproveitamento de crédito deve ser escriturada nos registros E111 e E112 da seguinte forma:

Escriturar um registro E111 para cada documento de arrecadação recolhido, conforme o detalhamento abaixo:

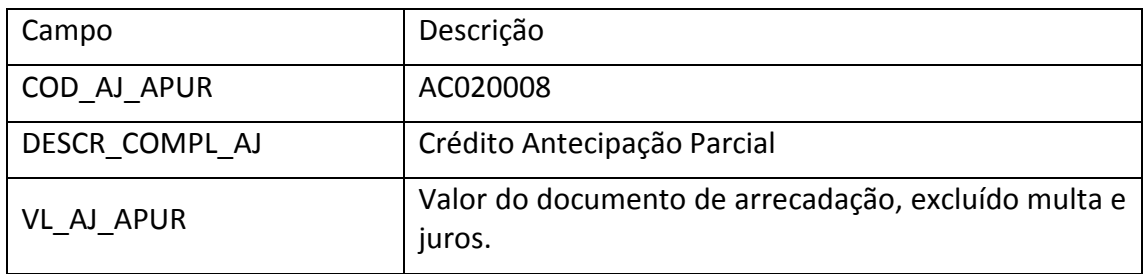

Para cada registro E111 com o código de ajuste AC020008 escriturar um registro E112 com a seguinte informação:

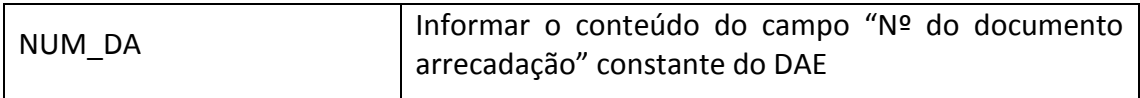

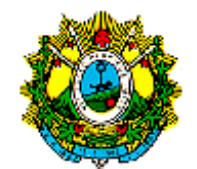

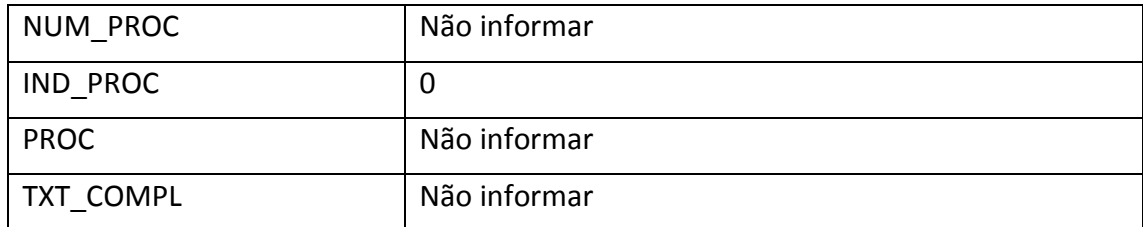

A notificação de ICMS da antecipação parcial cobrada mediante TAD – Termo de apreensão e depósito, com direito ao aproveitamento de crédito deve ser escriturada nos registros E111 e E112.

Escriturar um registro E111 para cada notificação recolhida, conforme o detalhamento abaixo:

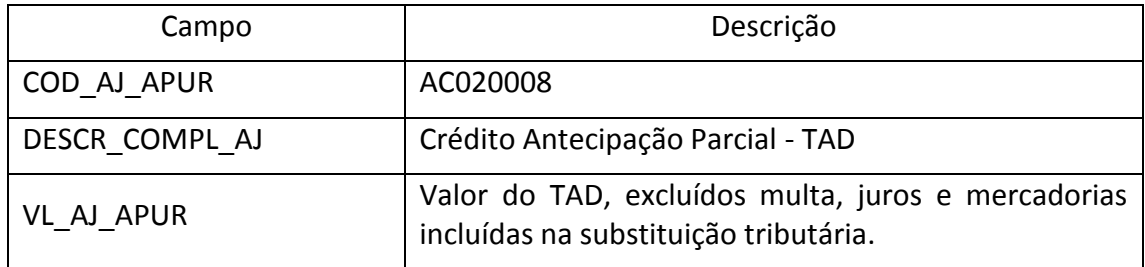

Para cada registro E111 com o código de ajuste AC020008 escriturar um registro E112 com a seguinte informação:

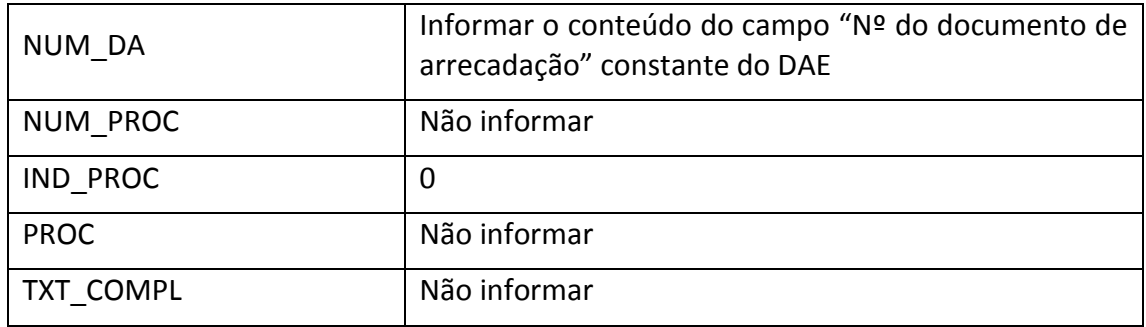

O valor do desconto concedido pela situação fiscal regular (§ 6º do artigo 96-A do Decreto 008/98) deverá ser apropriado como crédito adicional com o código de ajuste (AC020009) no registro E111, e as mesmas informações no E112 informadas para ajuste AC020008.

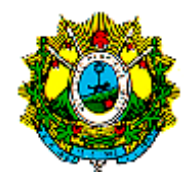

### **8. ESCRITURAÇÃO DE NOTA FISCAL DE ENTRADA COM INCIDÊNCIA DE ICMS DIFERENCIAL DE ALÍQUOTAS DE ATIVO IMOBILIZADO POR ESTABELECIMENTO DETENTOR DE REGIME ESPECIAL**

A nota fiscal de entrada com incidência de ICMS diferencial de alíquotas deve ser escriturada sem crédito fiscal com o Código de Situação Tributária CST 90 (outras).

Criar um registro 0460 que será utilizado como observação do lançamento fiscal:

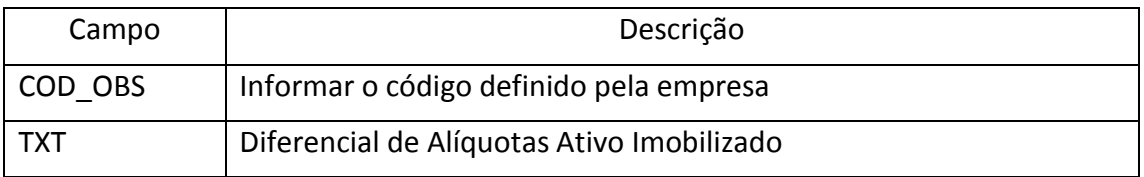

No bloco C escriturar a nota fiscal de entrada nos seguintes registros:

- C100 Escriturar a nota fiscal conforme o guia prático;
- C170 Escriturar os itens da nota fiscal conforme o guia prático;
- C190 Escriturar conforme as orientações do guia prático;
- C195 Criar um registro com o código de observação definido no registro 0460;

C197 - Criar um registro para cada item com incidência do DIFAL, preenchendo da seguinte forma:

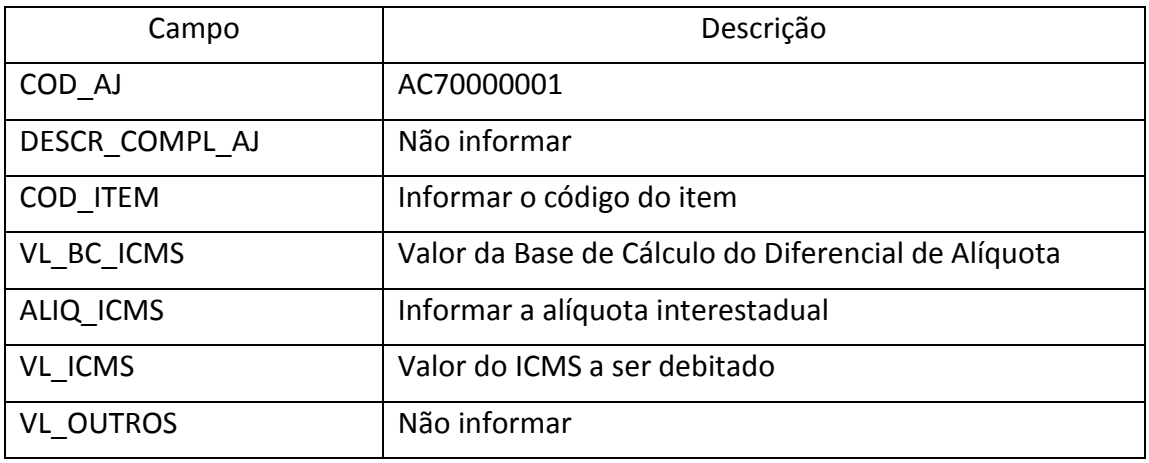

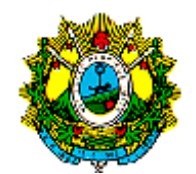

Reflexos na apuração: a soma do campo VL\_ICMS dos registros C197 com código de ajuste AC70000001 (Diferencial de Alíquota Ativo Imobilizado), deverá ser acrescentado ao campo 15 - DEB\_ESP do registro E110.

Deverá ser criado um registro E116 com o objetivo de discriminar o pagamento realizado ou a realizar registrado no campo 15 - DEB\_ESP do registro E110:

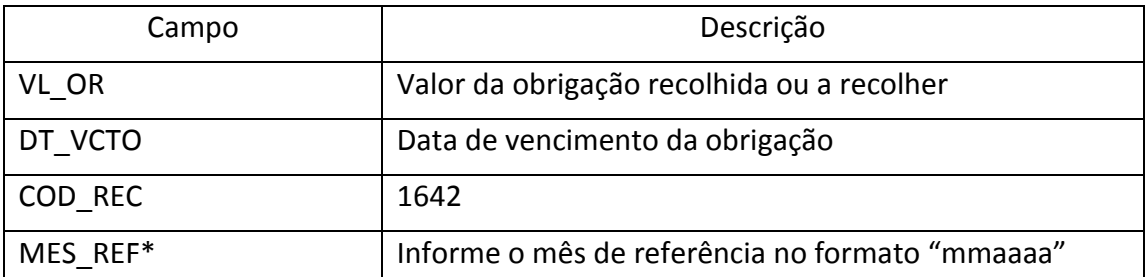

## **9. ESCRITURAÇÃO DE NOTA FISCAL DE ENTRADA COM INCIDÊNCIA DE ICMS DIFERENCIAL DE ALÍQUOTAS DE MATERIAL DE USO E CONSUMO POR ESTABELECIMENTO DETENTOR DE REGIME ESPECIAL**.

A nota fiscal de entrada com incidência de ICMS diferencial de alíquotas deverá ser escriturada sem crédito fiscal com o código de situação tributária – CST 90 (outras).

Criar um registro 0460 que será utilizado como observação do lançamento fiscal:

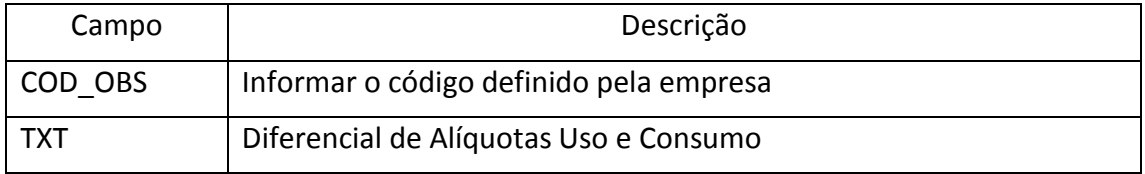

No bloco C escriturar a nota fiscal de entrada nos seguintes registros:

- C100 Escriturar a nota fiscal conforme o guia prático;
- C170 Escriturar os itens da nota fiscal conforme o guia prático;
- C190 Escriturar conforme as orientações do guia prático;

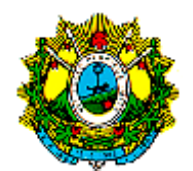

C195 - Criar um registro com o código de observação definido no registro 0460;

C197 - Criar um registro para cada item com incidência do DIFAL, preenchendo da forma a seguir:

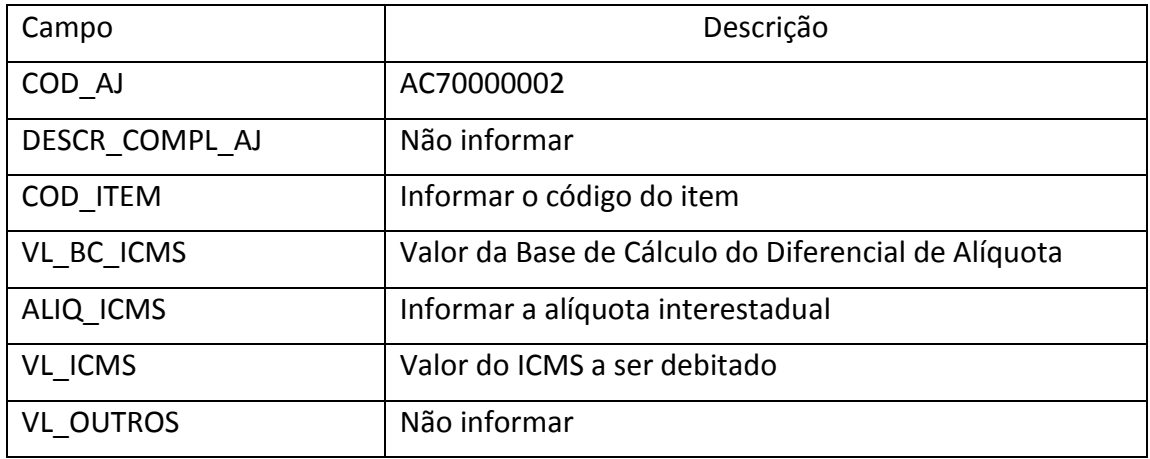

Reflexos na apuração: a soma do campo VL\_ICMS dos registros C197 com código de ajuste AC70000002 (Diferencial de Alíquota Uso e Consumo), deverá ser acrescentado ao campo 15 - DEB\_ESP do registro E110.

Deverá ser criado um registro E116 com o objetivo de discriminar o pagamento realizado ou a realizar registrado no campo 15 - DEB\_ESP do registro E110:

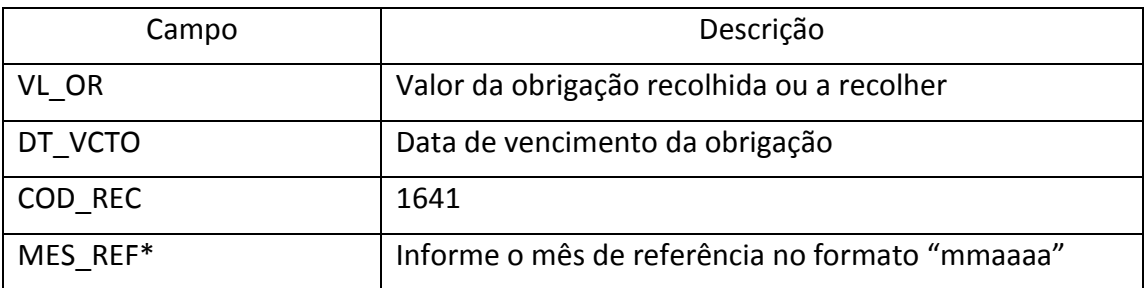

## **10. ESCRITURAÇÃO DE NOTA FISCAL DE SAÍDA DE MERCADORIA QUE FOI SUBMETIDA À SUBSTITUIÇÃO TRIBUTÁRIA OU ANTECIPAÇÃO TRIBUTÁRIA COM ENCERRAMENTO, QUE DARÁ DIREITO A RESTITUIÇÃO OU RESSARCIMENTO DE ICMS**

Para fins de restituição ou ressarcimento do imposto deverá ser escriturado o registro C176 nos casos de saída interestadual, saída interna com isenção ou baixa de estoque com CFOP 5927 (lançamento efetuado a título de baixa de estoque decorrente de perda, roubo ou deterioração), quando referente à mercadoria

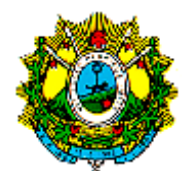

anteriormente submetida à substituição tributária ou antecipação tributária com encerramento.

Para a escrituração da nota fiscal com direito a restituição ou ressarcimento deverão ser escriturados os seguintes registros no bloco C:

C100 - Escriturar a nota fiscal conforme o guia prático;

C170 - Criar um registro para cada item da nota fiscal de saída;

C176 - Criar um registro para cada item da nota fiscal de saída que ensejará ressarcimento ou restituição, onde serão informados os dados da entrada mais recente do item. Caso a quantidade da última entrada seja insuficiente para comportar a quantidade indicada na nota fiscal de saída, deverá(ão) ser escriturado(s) outro(s) registro(s) C176 para informar os dados de cada nota fiscal utilizada para comportar a quantidade saída.

C190 - Escriturar conforme as orientações do guia prático.

O registro C176 deverá ser preenchido de acordo com o estabelecido no Guia Prático da EFD ICMS/IPI e nas orientações contidas neste manual.

Os campos 01 a 19 sempre deverão ser informados. Os campos 20 a 26 deverão ser informados se o documento fiscal da ultima entrada for diferente da nota fiscal em que houve a retenção ou antecipação do imposto, ou seja, se o conteúdo do campo 18 (COD\_RESP\_RET) for "2" (Remetente indireto) e for informado o campo 20 (CHAVE\_NFE\_RET), será exigido o preenchimento do campo 24 (ITEM\_NFE\_RET - Número sequencial do item na NF-e em que houve a retenção do ICMS-ST ou cobrança da antecipação com encerramento), que corresponde à mercadoria objeto de pedido de ressarcimento, os demais campos não deverão ser informados.

Caso o contribuinte não possua a informação dos campos 20 a 26, a apropriação do crédito não poderá ser feita sem prévia autorização da Administração Tributária.

Quando o conteúdo do campo 19 (COD\_MOT\_RES) for "2", "3" ou "4", será caso de restituição e o valor a ser restituído corresponderá ao resultado do campo 17 (VL\_UNIT\_RES) do registro C176 multiplicado pelo campo 5 (QTD) do registro C170,

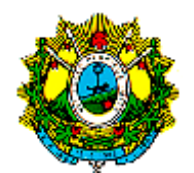

salvo se apresentado mais de um registro C176 para o mesmo item, caso em que o valor a ser restituído será o resultado da multiplicação da quantidade informada campo 05 do registro C170 pela média ponderada dos campos 17 dos registros C176 informados, tomando como peso a quantidade utilizada de cada nota fiscal de entrada para comportar a quantidade saída, observando o critério da nota mais recente.

O crédito fiscal referente à restituição será escriturado no mesmo mês como ajuste a crédito do imposto no registro E111, utilizando o seguinte código de ajuste:

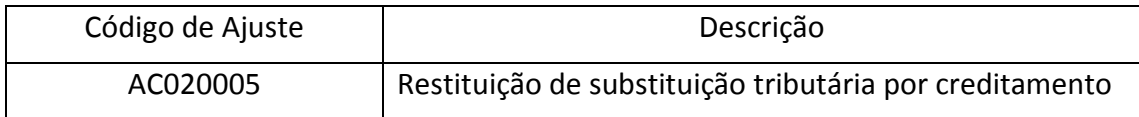

Quando o conteúdo do campo 19 (COD\_MOT\_RES) do registro C176 for "1" será caso de ressarcimento e o valor a ser ressarcido corresponderá ao somatório do campo 17 (VL\_UNIT\_RES) e do campo 15 (VL\_UNIT\_ICMS\_ULT\_E) do registro C176, multiplicados pelo campo 5 do registro C170, salvo se apresentado mais de um registro C176 para o mesmo item, caso em que o valor a ser ressarcido corresponderá ao resultado da multiplicação da quantidade informada campo 5 do registro C170 pela média ponderada dos campos 17 e 15 dos registros C176 informados, tomando como peso a quantidade utilizada de cada nota fiscal de entrada para comportar a quantidade saída, observando o critério da nota mais recente.

O crédito fiscal referente à restituição será escriturado no mesmo mês como ajuste a crédito do imposto no registro E111, utilizando o seguinte código de ajuste:

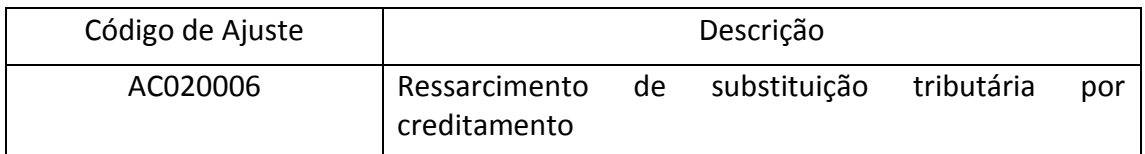

Não será admitido crédito fiscal através dos códigos de ajustes AC020005 e AC020006 quando não demonstrado os cálculos nos campos 15 (VL\_UNIT\_ICMS\_U LT\_E) e 17 (VL\_UNIT\_RES), ou quando não preenchidos os campos 11 (NUM ITEM ULT E) ou 24 (ITEM NFE\_RET) do registro C176.

# **11. COMPENSAÇÃO DE SALDO CREDOR E DEVEDOR ENTRE OS ESTABELECIMENTOS DO MESMO SUJEITO PASSIVO**

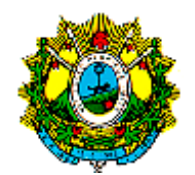

Os estabelecimentos do mesmo sujeito passivo poderão compensar saldo credor e devedor nos termos do artigo 44-A a 44-H do RICMS, desde que previamente autorizados.

O interessado deverá antes do vencimento do imposto emitir a Autorização para Transferência de Crédito Fiscal através do portal de serviços da SEFAZ.

A compensação será feita mediante escrituração de um ajuste a débito na apuração do estabelecimento com saldo credor, informando no registro E111 o código de ajuste AC000002 (apuração do ICMS; Outros débitos; Transferência de saldo credor para outro estabelecimento do mesmo sujeito passivo dentro do Estado) e de um a ajuste a crédito na apuração, do mesmo mês, no estabelecimento com saldo devedor, informando no registro E111 o código de ajuste AC020012 (apuração do ICMS; Outros créditos; recebimento de saldo credor transferido por outro estabelecimento do mesmo sujeito passivo localizado no Estado do Acre).

Deverão ser informados pelos estabelecimentos, os dados da Transferência de Crédito Fiscal no registro E112, da seguinte forma:

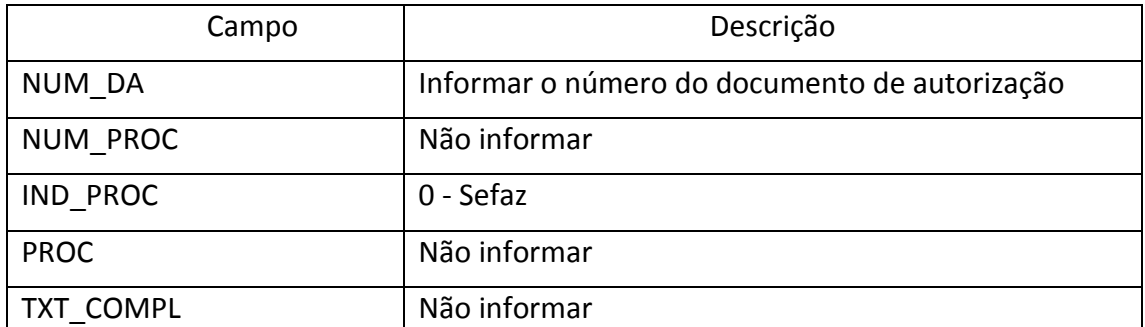

## **12. ESCRITURAÇÃO DE NOTA FISCAL DE SAÍDA EMITIDA POR ESTABELECIMENTO INDUSTRIAL DETENTOR DE REGIME ESPECIAL APROVADO PELA COPIAI (LEI 1.358/00)**

A nota fiscal de saída de produto emitida por estabelecimento com projeto aprovado na COPIAI deverá ser escriturada com débito do imposto.

Criar um registro 0460 que será utilizado como observação do lançamento fiscal:

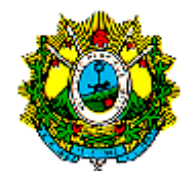

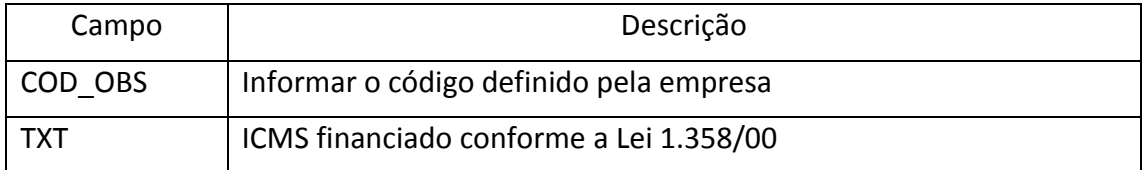

No bloco C escriturar a nota fiscal de saída nos seguintes registros:

C100 - Escriturar a nota fiscal com fidelidade ao documento fiscal;

C170 - Escriturar os itens da nota fiscal, exceto para NF-e de emissão própria que é dispensado;

C190 - Escriturar conforme as orientações do guia prático;

C195 - Criar um registro com o código de observação definido no registro 0460;

C197 - Criar um registro para cada item passível de financiamento da COPIAI (itens não produzidos pelo beneficiário, não são passíveis de financiamento), preenchendo da seguinte forma:

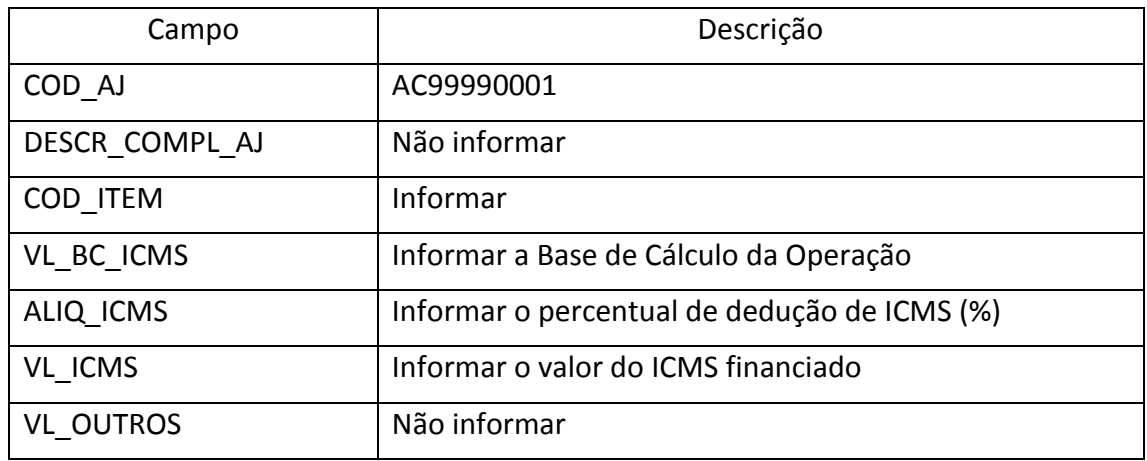

Reflexos na apuração: Código informativo, não há reflexo na apuração do ICMS.

O estabelecimento industrial deverá informar o montante da dedução do ICMS relativo ao mês de apuração com o código de ajuste AC040002, devendo declarar mensalmente as seguintes informações de apuração no registro E115:

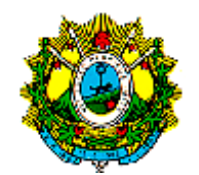

┑

 $\overline{1}$ 

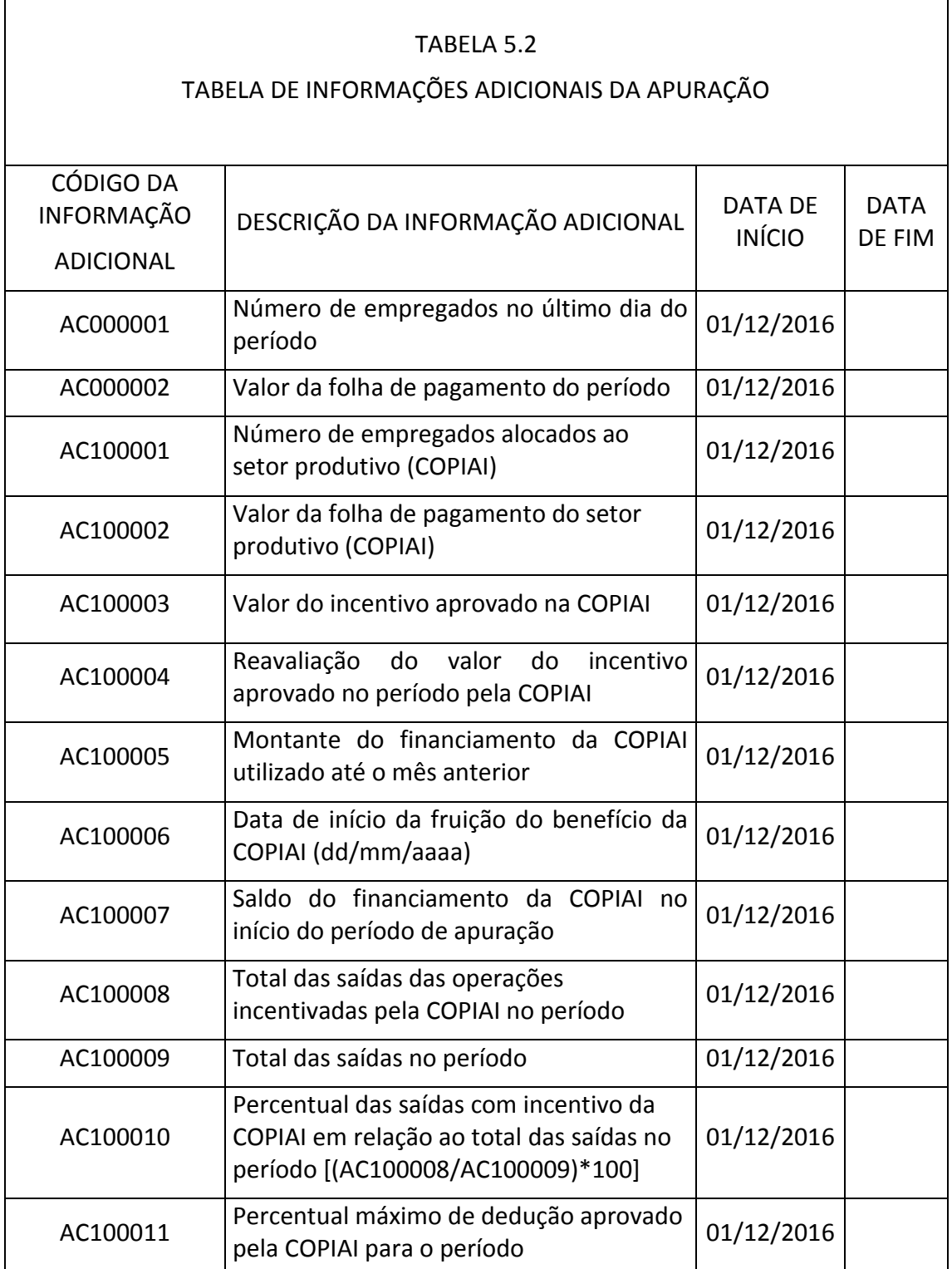

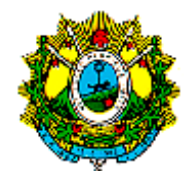

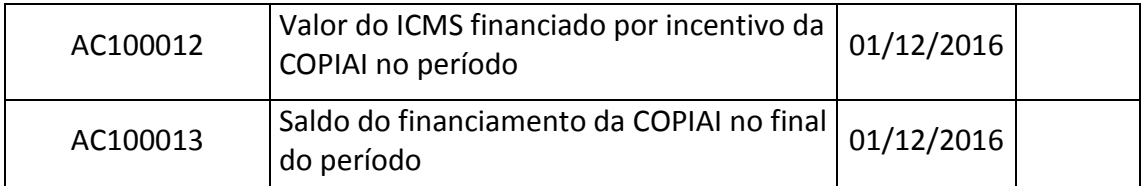

## **13. ESCRITURAÇÃO DE NOTA FISCAL DE SAÍDA EMITIDA POR ESTABELECIMENTO DETENTOR DE REGIME ESPECIAL PARA FINANCIAMENTO DE ICMS CONFORME LEI 2.445/2011 (PROGRAMA DE ESTÍMULO AO SETOR SUCROALCOOLEIRO)**

A nota fiscal de saída de produto emitida por estabelecimento com projeto aprovado na COPIAI (Lei 2.445/2011), deverá ser escriturada com débito do imposto.

Criar um registro 0460 que será utilizado como observação do lançamento fiscal:

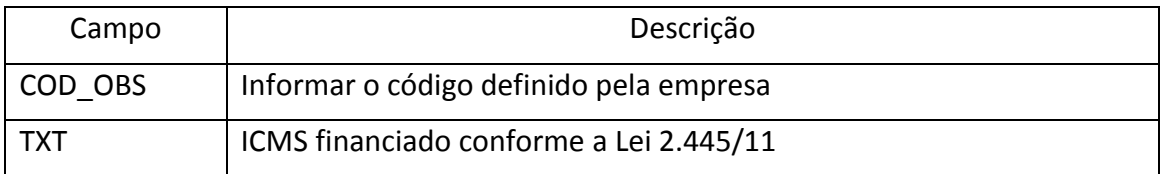

No bloco C escriturar a nota fiscal de saída nos seguintes registros:

C100 - Escriturar a NF com o valor do ICMS;

C170 - Escriturar os itens da nota fiscal, exceto para NF-e de emissão própria que é dispensado;

C190 - Escriturar conforme as orientações do guia prático;

C195 - Criar um registro com o código de observação definido no registro 0460;

C197 - Criar um registro para cada item passível de financiamento da COPIAI (itens não produzidos pelo beneficiário, não são passíveis de financiamento),preenchendo da seguinte forma:

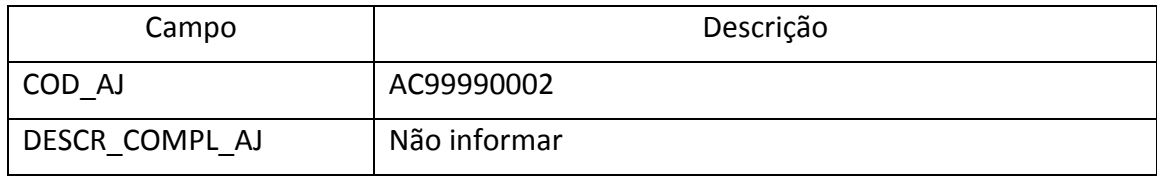

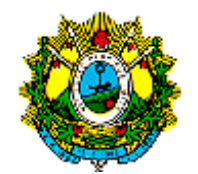

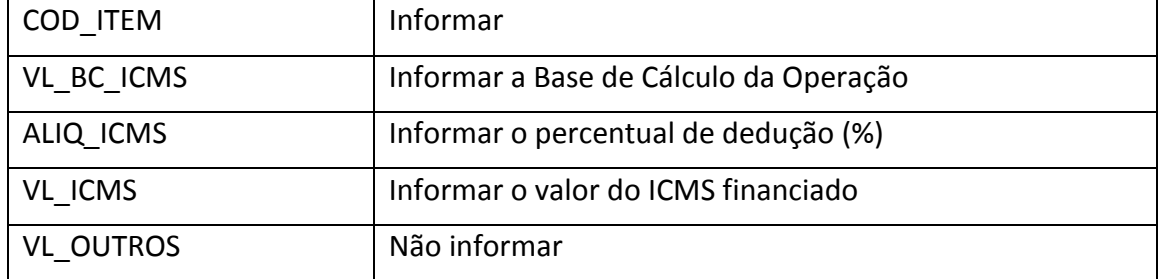

Reflexos na apuração: código informativo, não há reflexo na apuração do ICMS.

O estabelecimento industrial deverá informar o montante da dedução do ICMS relativo ao mês de apuração com o código de ajuste AC040001, devendo declarar mensalmente as seguintes informações de apuração no registro E115:

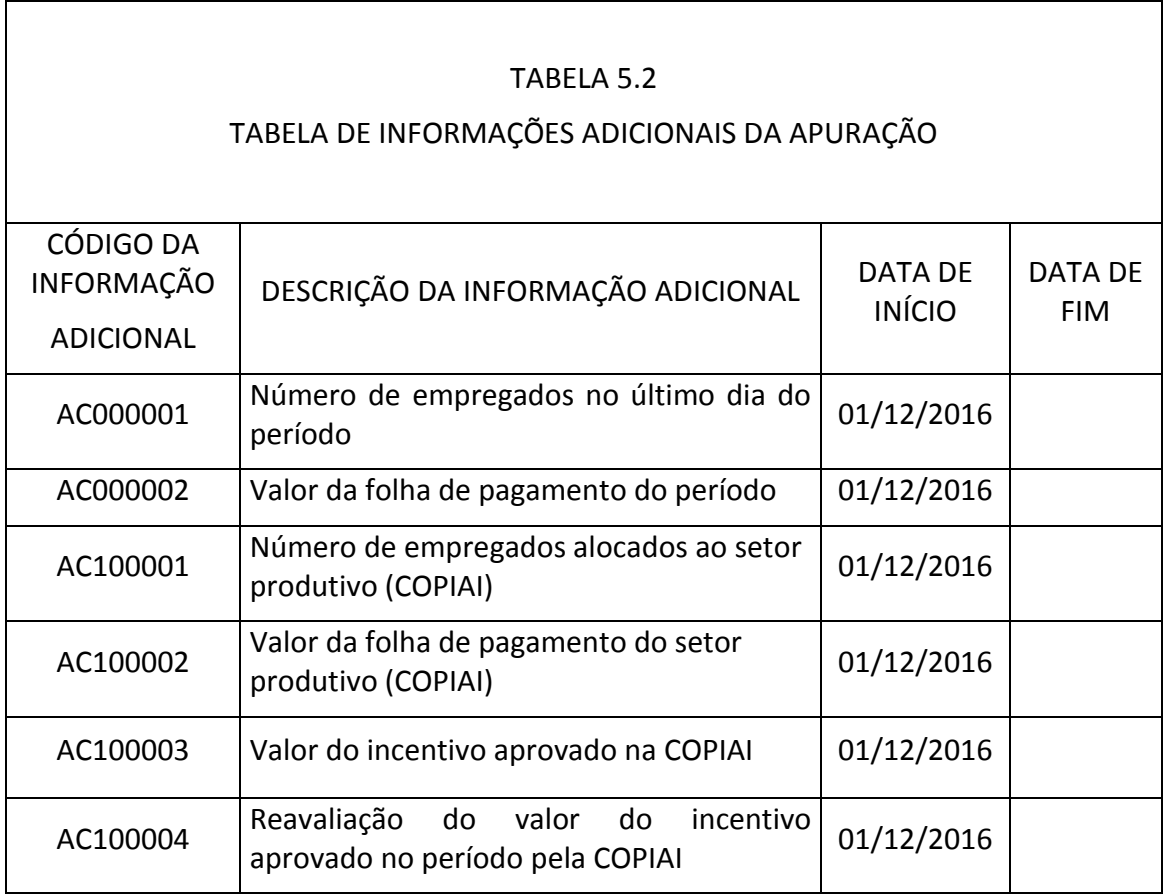

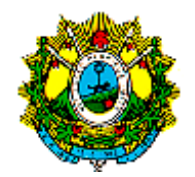

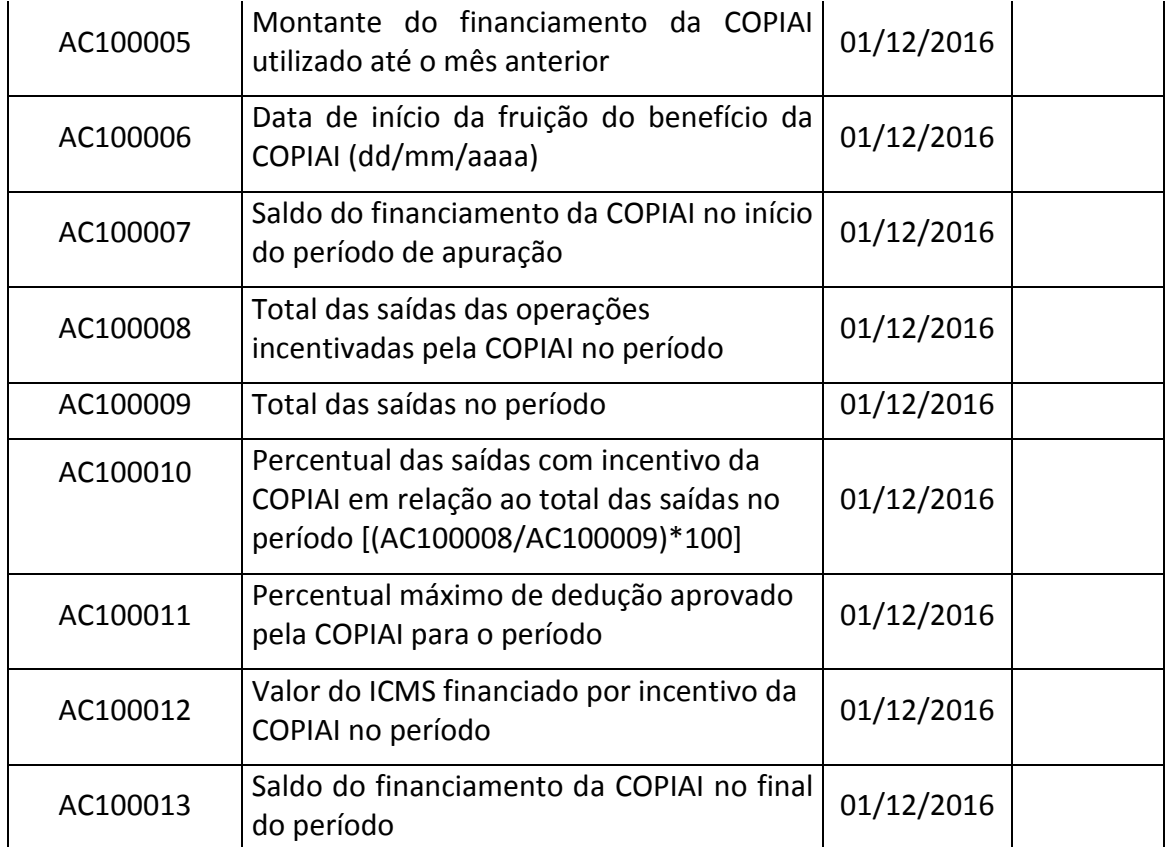

**14. ESCRITURAÇÃO DO DÉBITO DA ANTECIPAÇÃO TRIBUTÁRIA SEM ENCERRAMENTO POR ESTABELECIMENTO DETENTOR DE REGIME ESPECIAL**

O estabelecimento detentor de regime especial para pagamento da antecipação do ICMS na EFD procederá da seguinte forma.

Criar um registro 0460 que será utilizado como observação do lançamento fiscal:

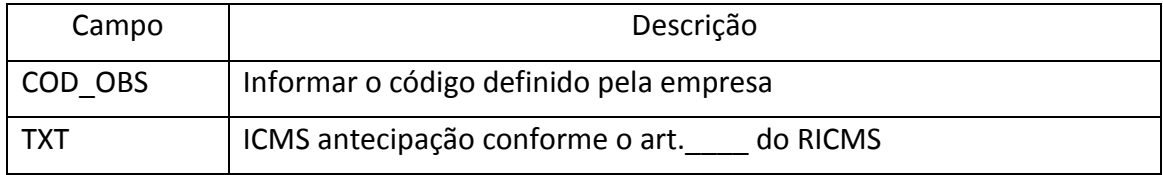

No bloco C escriturar a nota fiscal de entrada nos seguintes registros:

C100 - Escriturar a nota fiscal conforme o guia prático;

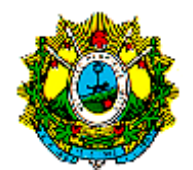

C170 - Escriturar os itens da nota fiscal conforme o guia prático;

C190 - Escriturar conforme as orientações do guia prático;

C195 - Criar um registro com o código de observação definido no registro 0460

C197 - Criar um registro para cada item do documento fiscal preenchendo da seguinte forma:

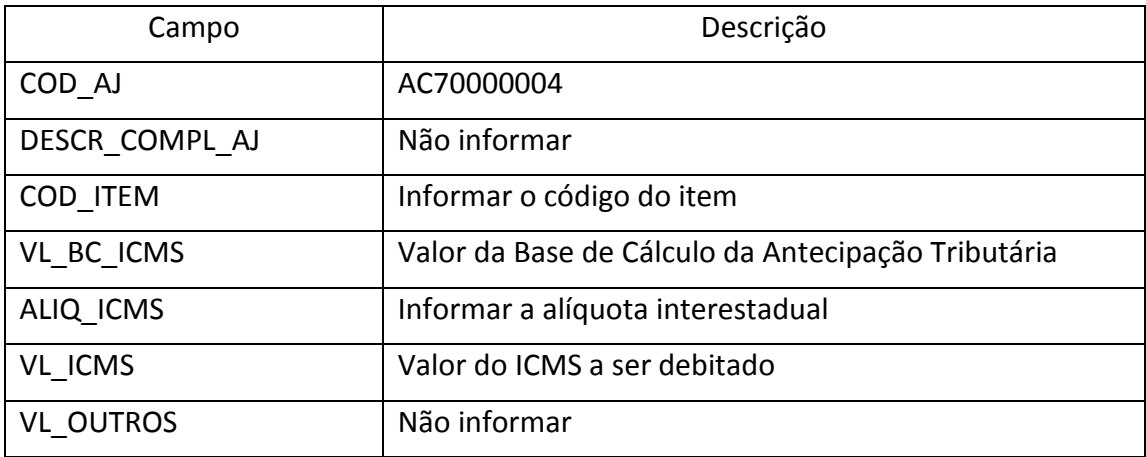

Reflexos na apuração: a soma do campo VL\_ICMS do registro C197 com o código de ajustes AC70000004deverá ser acrescentada ao campo 15 - DEB\_ESP do registro E110.

Deverá ser criado um ou mais registros E116 com o objetivo de discriminar o(s) pagamento(s) realizado(s) ou a realizar registrado(s) no campo 15 - DEB ESP do registro E110

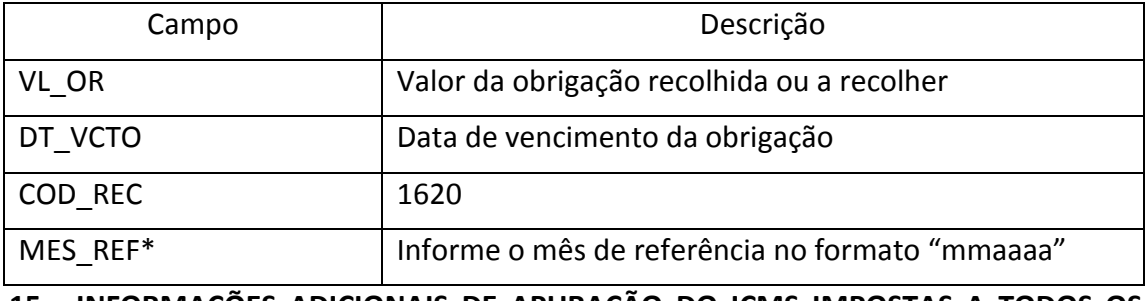

**15. INFORMAÇÕES ADICIONAIS DE APURAÇÃO DO ICMS IMPOSTAS A TODOS OS CONTRIBUINTES ESTABELECIDOS NO ESTADO DO ACRE**

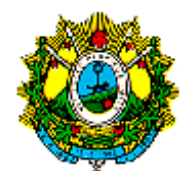

As informações de apuração da Tabela 5.2 (Informações Adicionais da Apuração – Valores Declaratórios) serão declaradas por todos os contribuintes do ICMS quando sediados no Estado do Acre.

Declarar mensalmente no registro E115 os seguintes dados:

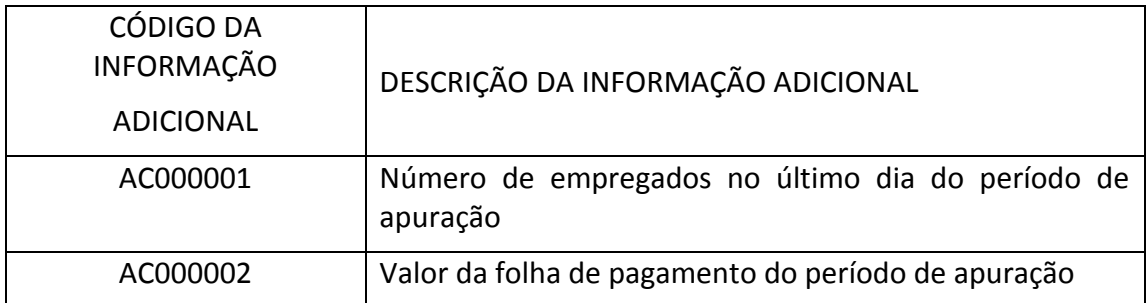

### **16. INFORMAÇÕES ADICIONAIS DE APURAÇÃO APRESENTADAS POR CONTRIBUINTES COM ATIVIDADE DE FRIGORÍFICO E CURTUME**

São obrigadas a escriturar o registro E115 com informações da Tabela 5.2 - Informações Adicionais da Apuração - Valores Declaratórios cujos códigos iniciam com "AC20" contribuintes das seguintes atividades:

a) Abate e fabricação de produtos de carne, grupo 10.1 da CNAE;

b) Curtimento e outras preparações de couro, grupo 15.1 da CNAE;

c) Comércio atacadista de animais vivos, classe 46.23-1/01 da CNAE;

d) Comércio atacadista de couros, lãs, peles e outros subprodutos não comestíveis de origem animal, classe 46.23-1/02 da CNAE.

## **17. ESCRITURAÇÃO DE NOTAS FISCAIS DE SAÍDA POR ESTABELECIMENTO BEFÍCIÁRIOS DO INCENTIVO DO DECRETO 15.085/2006**

A nota fiscal de saída de produto com apropriação de crédito presumido decorrente do Decreto 15.085/06 deverá ser escriturada com débito do imposto da seguinte forma.

Criar um registro 0460 que será utilizado como observação do lançamento fiscal.

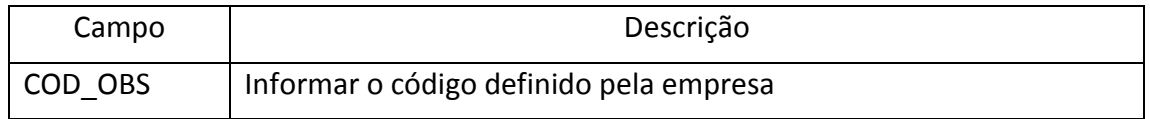

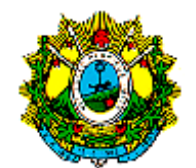

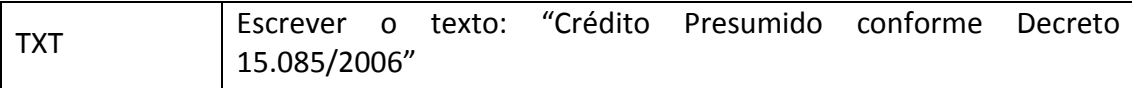

No bloco C escriturar a Nota Fiscal nos seguintes registros:

C100 - Escriturar a NF com o valor do ICMS;

C170 - Escriturar os itens da nota fiscal, exceto para NF-e de emissão própria que é dispensado;

C190 - Escriturar conforme as orientações do guia prático;

C195 - Criar um registro com o código de observação definido no registro 0460;

C197 - Criar um registro para cada item, conforme o caso, preenchendo da seguinte forma:

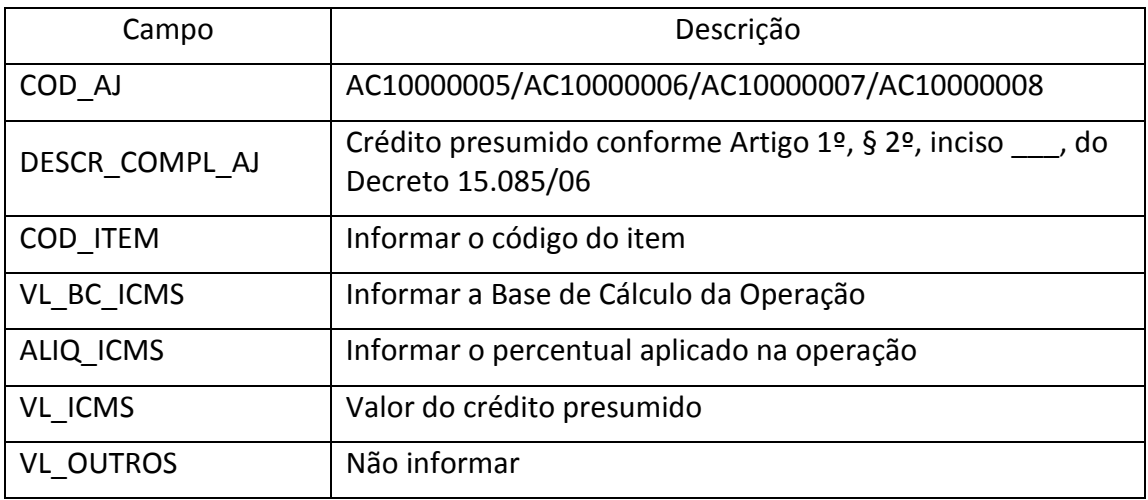

A soma do campo VL ICMS dos registros C197 com oscódigos de ajustesAC10000005, AC10000006, AC10000007 ou AC10000008 será informada no campo 07 - VL\_AJ\_CRÉDITOS do registro E110.

## **18. ESCRITURAÇÃO DE NOTA FISCAL DE DESINTERNAMENTO DE MERCADORIADA ÁREAS DE LIVRE COMÉRCIO DE BRASILÉIA, EPITACIOLÂNDIA E CRUZEIRO DO SUL, REFERENTE MERCADORIA SUJEITA A SUBSTITUIÇÃO TRIBUTÁRIA OU ANTECIPAÇÃO TRIBUTÁRIA COM ENCERRAMENTO (§ 2º DO ART. 48-A DO RICMS)**

Criar um registro 0460 que será utilizado como observação do lançamento fiscal.

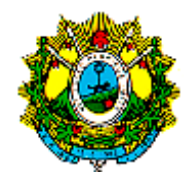

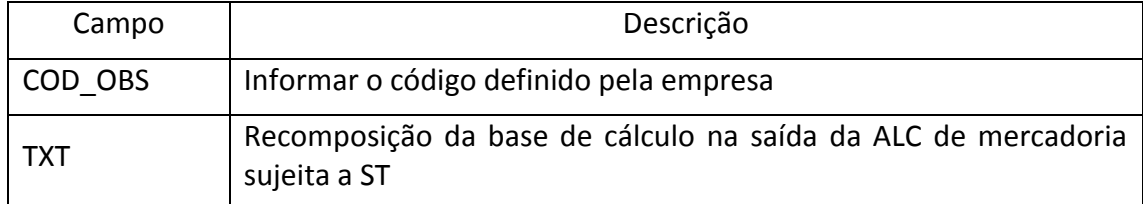

No bloco C escriturar a nota fiscal de saída nos seguintes registros:

C100 - Escriturar a nota fiscal com fidelidade ao documento fiscal;

C170 - Escriturar os itens da nota fiscal, exceto para NF-e de emissão própria que é dispensado;

C190 - Escriturar conforme as orientações do guia prático;

C195 - Criar um registro com o código de observação definido no registro 0460;

C197- Criar um registro para cada nota fiscal com recomposição da base de cálculo do ICMS, decorrente do desenterramento da mercadoria da ALC, preenchendo da seguinte forma:

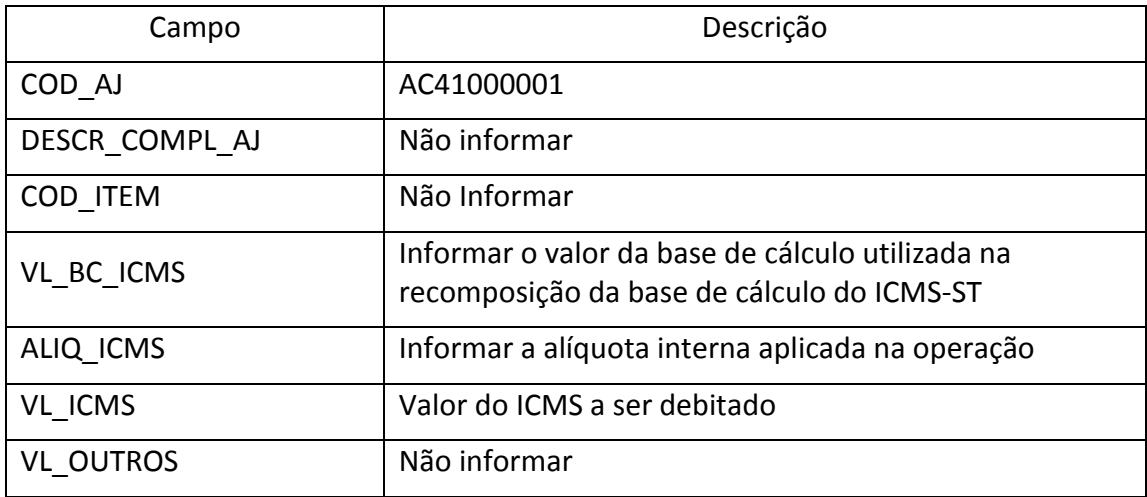

Reflexos na apuração: a soma do campo VL\_ICMS dos registros C197 com código de ajuste AC41000001(Recomposição da base de cálculo na saída da ALC de mercadoria sujeita a ST (RICMS, art. 48-A, § 2º), deverá ser acrescida ao campo 10 - (VL\_AJ\_DEBITOS\_ST) do Registro E210.

Criar um registro E250 com o objetivo de discriminar o pagamento realizado ou a realizar.

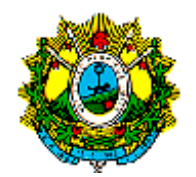

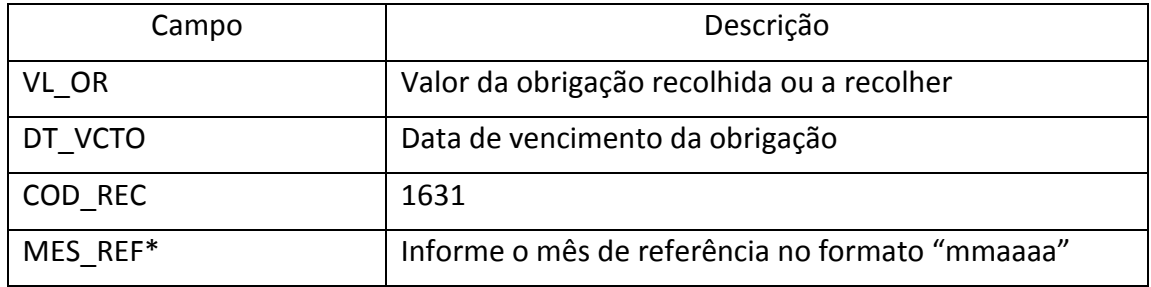

O Documento de Arrecadação - DAE deverá ser emitido no Portal de serviços "SEFAZ ONLINE" com o código de receita 1631 (ICMS Substituição Tributária Interna), e terá data de vencimento até o dia 10 do mês subseqüente ao fato gerador (art. 93, inciso II, alínea "h" do RICMS).

## **19. UTILIZAÇÃO DE CÓDIGOS DE RECEITAS NA ESCRITURAÇÃO DAS OBRIGAÇÕES DO ICMS RECOLHIDO OU A RECOLHER DOS REGISTROS E116 (OBRIGAÇÕES DO ICMS RECOLHIDO OU A RECOLHER – OPERAÇÕES PRÓPRIAS) E E250 (OBRIGAÇÕES DO ICMS RECOLHIDO OU A RECOLHER – SUBSTITUIÇÃO TRIBUTÁRIA)**

Os estabelecimentos que apurarem ICMS no registro E110 e E210 da EFD deverão informar respectivamente nos registros E116 e E250 as seguintes informações:

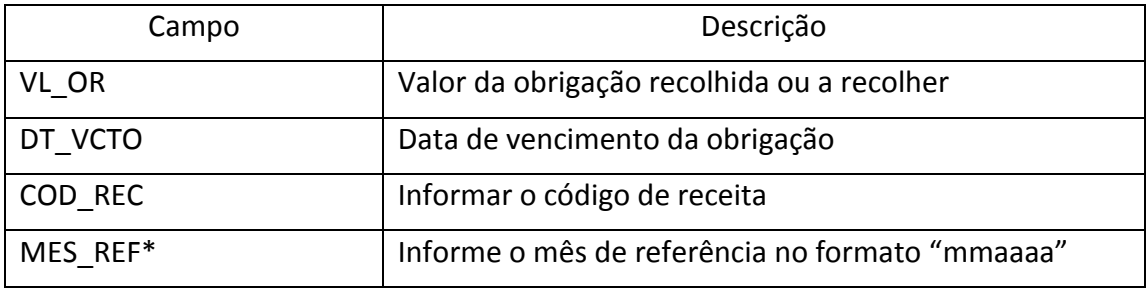

Os códigos de receita referente apuração do ICMS próprio e da apuração do ICMS-ST, exceto o imposto apurado em DEB\_ESP (Valores recolhidos ou a recolher, (extra-apuração) declarados no campo 15 dos registros E110 e E210, serão informados de acordo com os códigos de receitas específicos constantes do anexo IV da Portaria 565/2016:

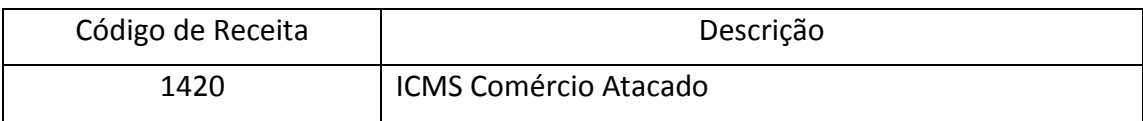

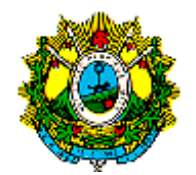

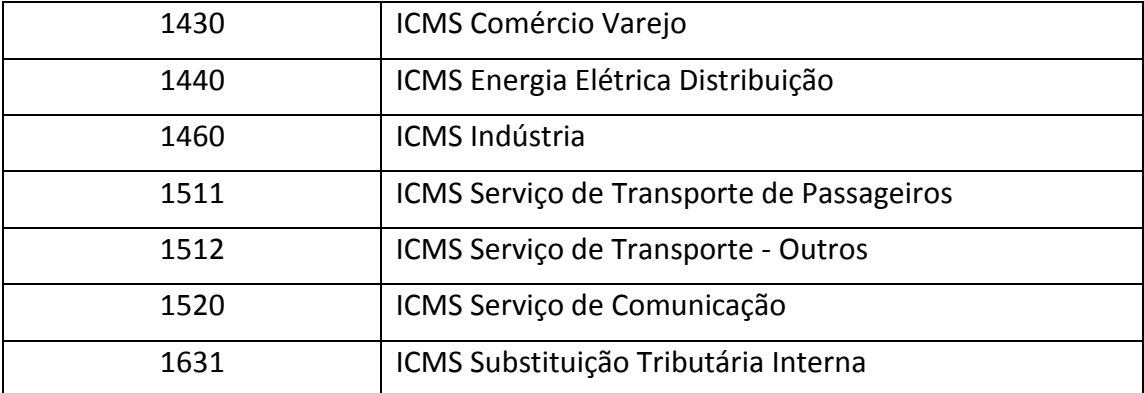

#### **20. INFORMAÇÕES REFERENTES AO BLOCO 1**

As informações referentes o bloco 1, especificadas na Portaria nº 565/2016, serão apresentadas por todos os contribuintes de acordo com a sua ocorrência:

I - Registro 1100 - Registro de Informações sobre Exportação e seus respectivos registros filhos, no mês em que se concluir a exportação direta ou indireta;

II - Registro 1300 - Registro Movimentação Diária de Combustíveis e seus respectivos registros filhos, pelo declarante do ramo varejista de combustíveis, obrigado à escrituração do Livro do Livro de Movimentação de Combustíveis (LMC) instituído pela Portaria DNC nº 26, de 13 de novembro de 1992;

III - Registro 1400 - Registro de Informação sobre Valores Agregados, pelos declarantes especificados no § 2º do art. 3º da Portaria nº 565/2016;

IV - Registro 1600 - Registro Total das Operações com Cartão de Crédito e/ou Débito, pelos contribuintes que realizarem vendas com pagamento por meio de cartão de débito ou de crédito – Deverá ser informado o total das operações com cartão de crédito, sujeitas ao ICMS por operadora; não considerar valores relativos à prestação de serviço sujeito ao ISS;

V - Registro 1700 - Registro Documentos Fiscais Utilizados e seus respectivos registros filhos, quando houver documento fiscal autorizado e utilizado ou inutilizado no período a que se refere à escrituração fiscal.

### CÓDIGOS DE AJUSTES DA APURAÇÃO DO ICMS

### TABELA 5.1.1

### TABELA DE AJUSTES DOS SALDOS DA APURAÇÃO DO ICMS

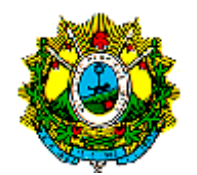

 $\overline{\phantom{a}}$ 

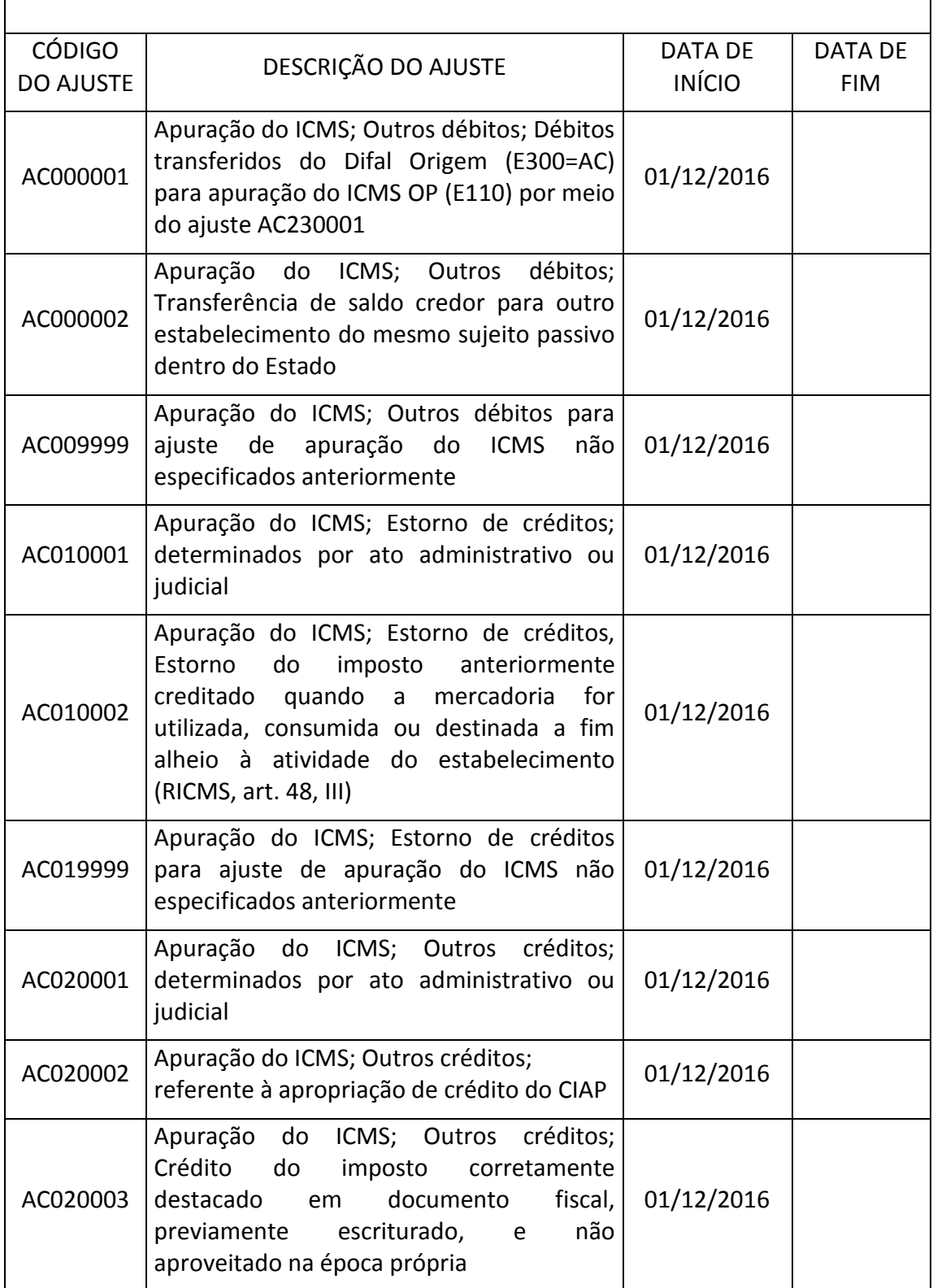

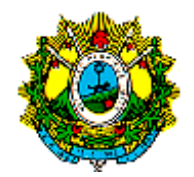

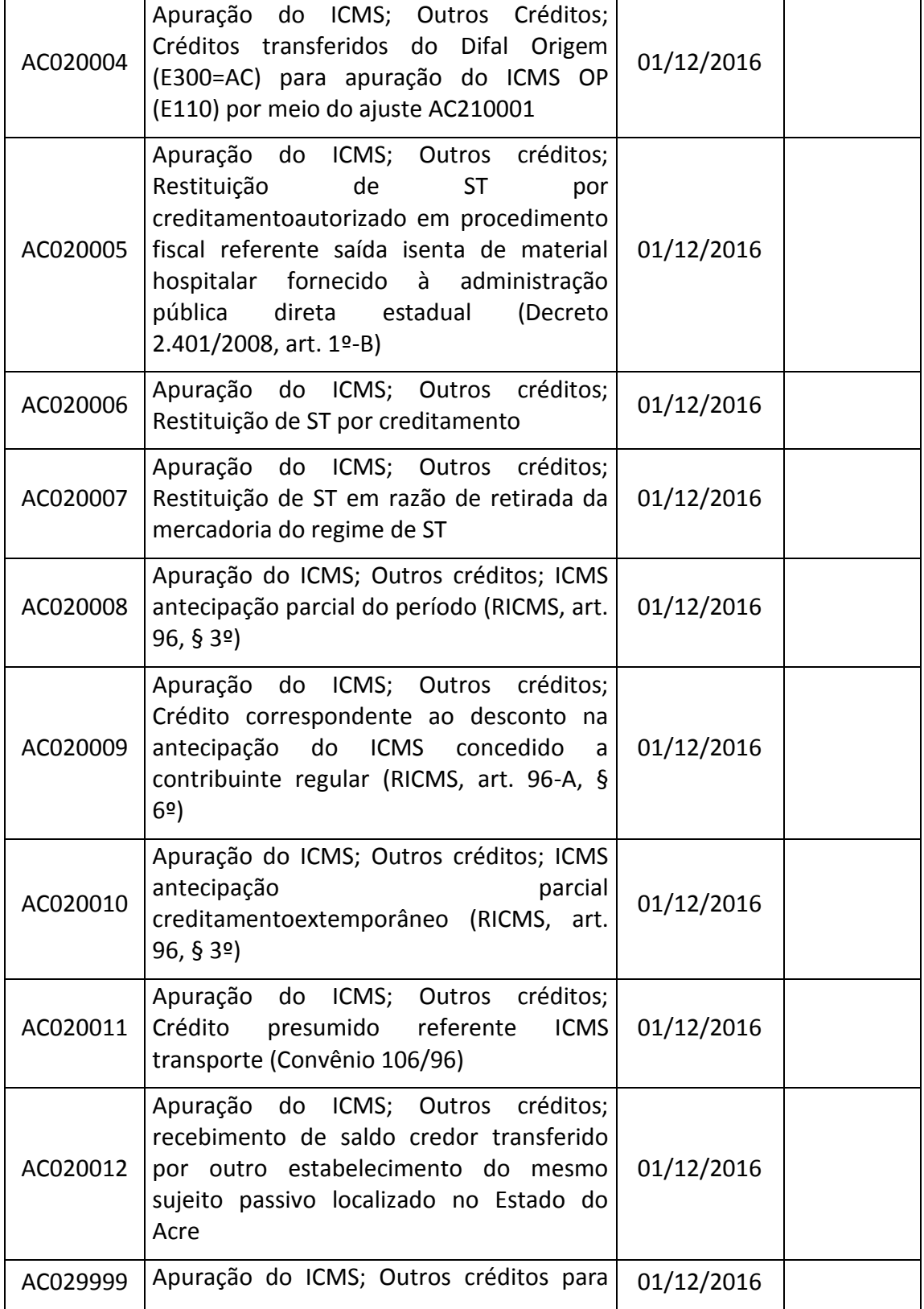

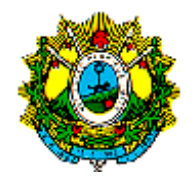

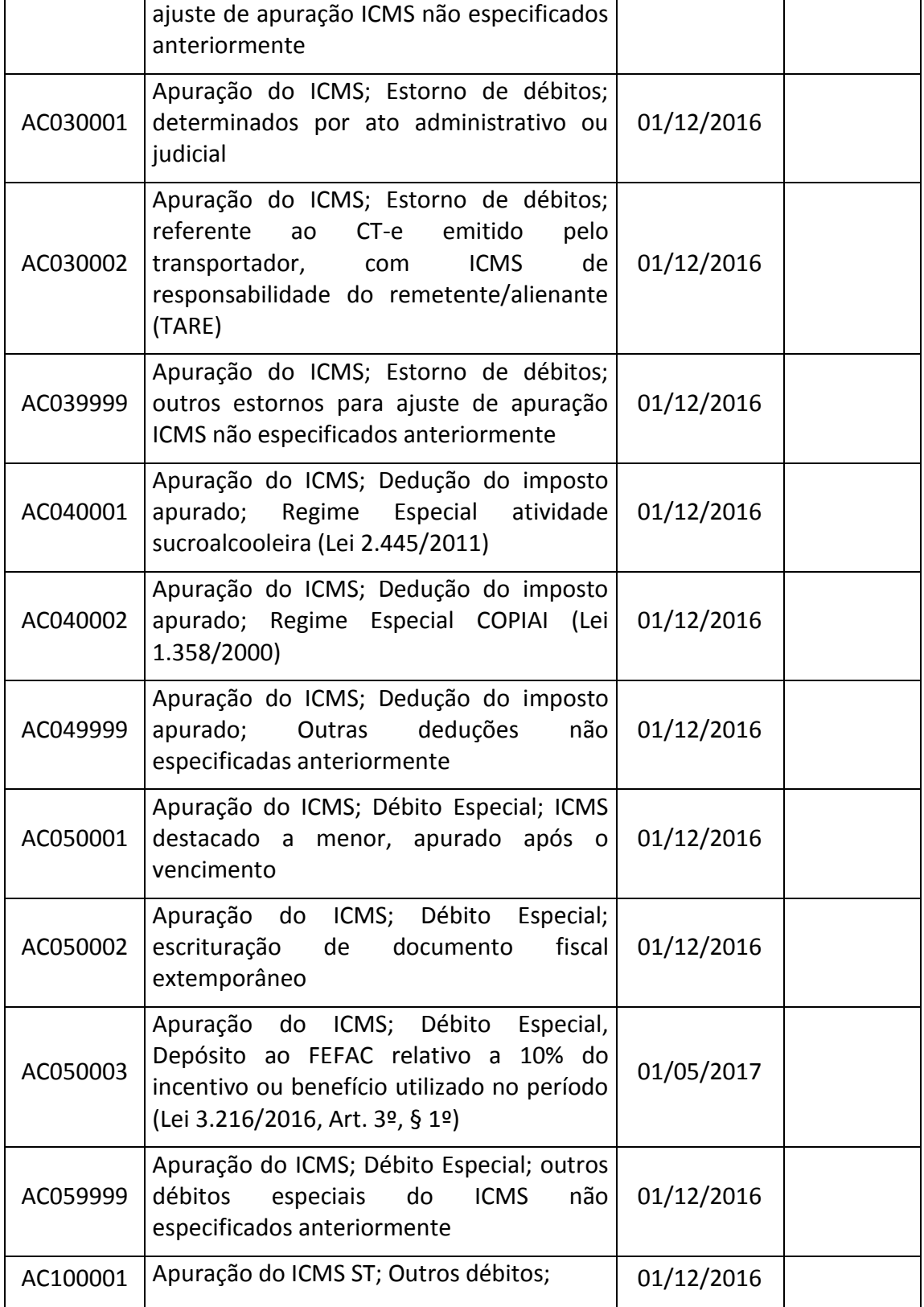

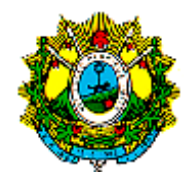

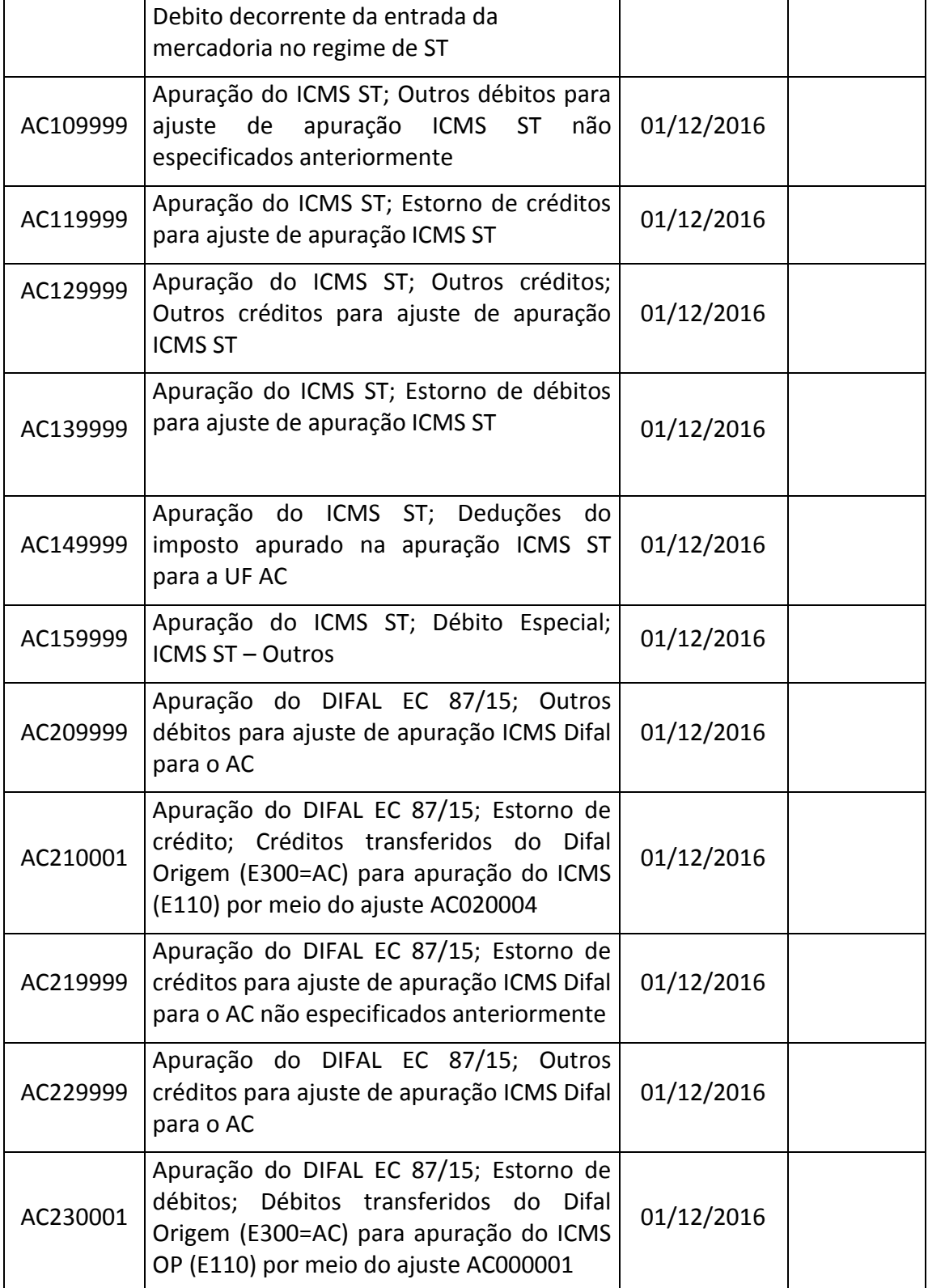

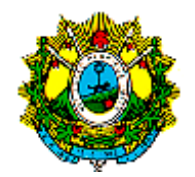

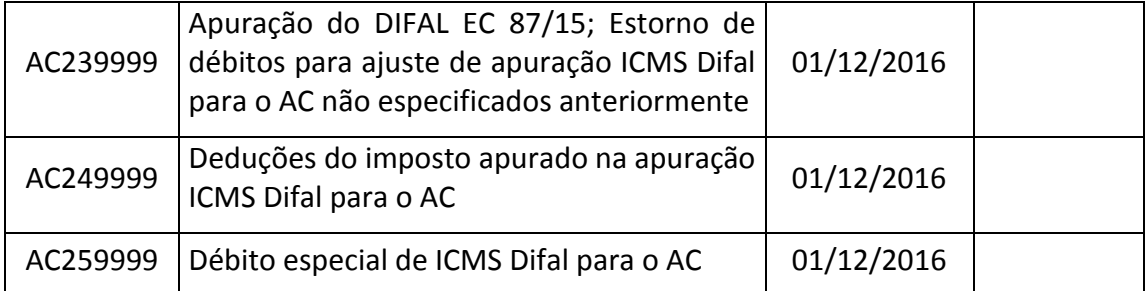

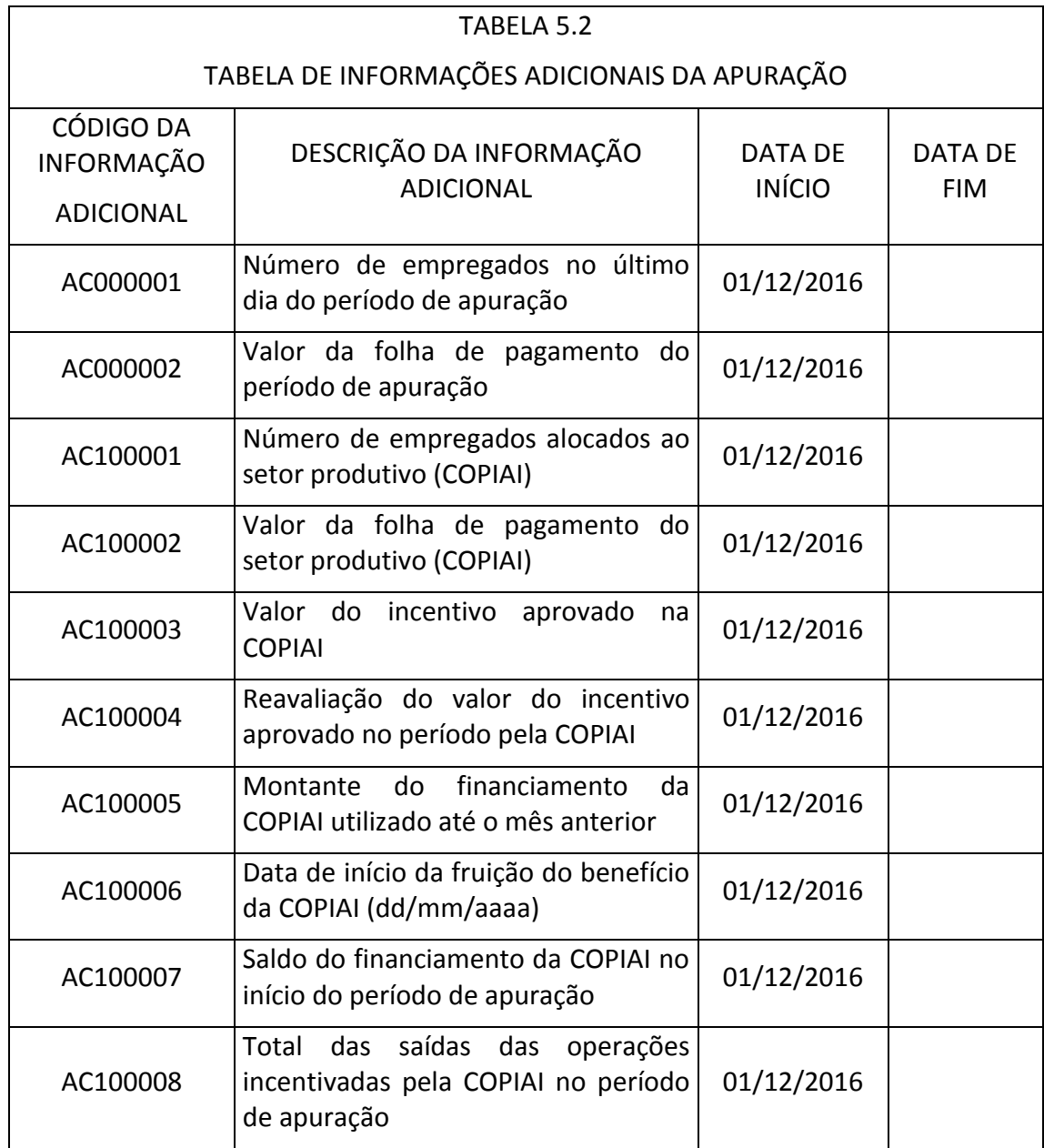

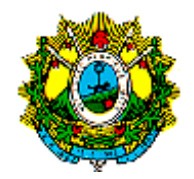

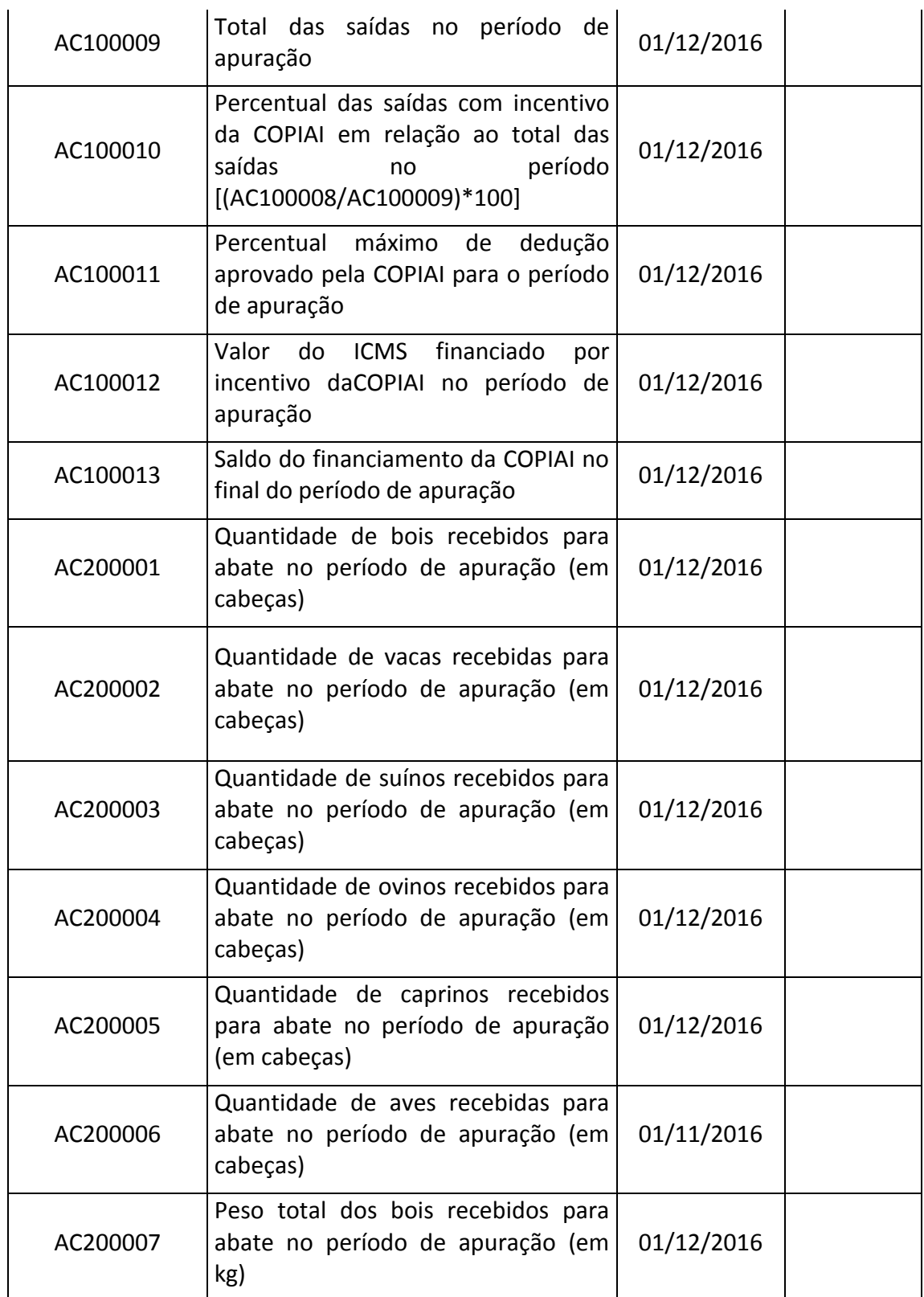

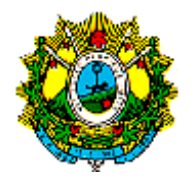

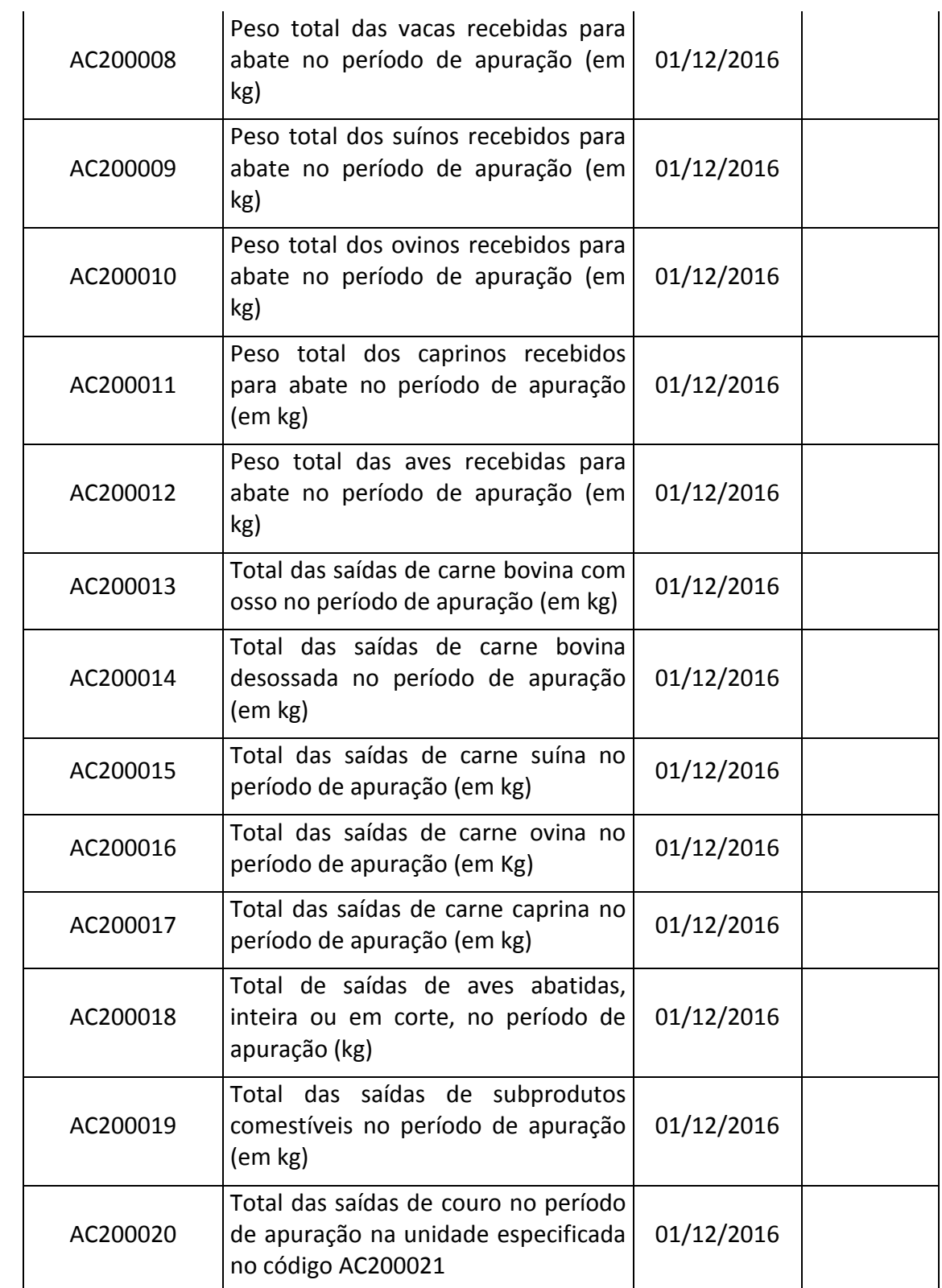

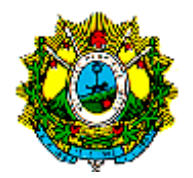

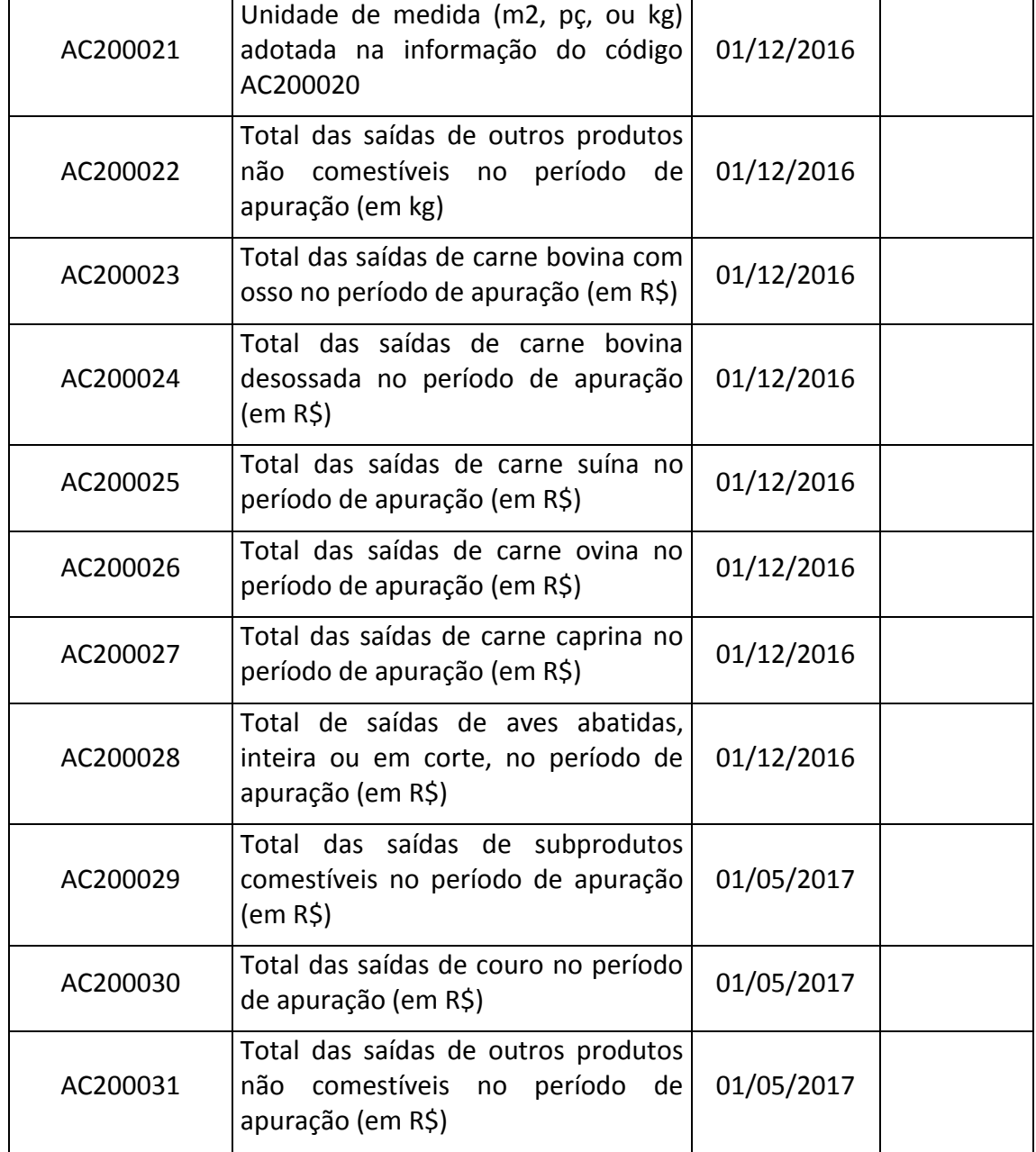

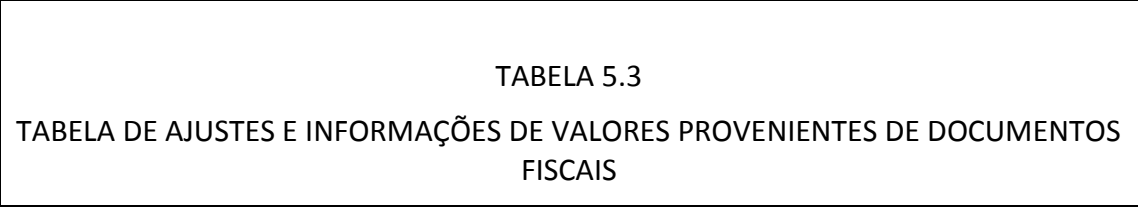

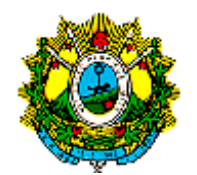

 $\overline{\phantom{a}}$ 

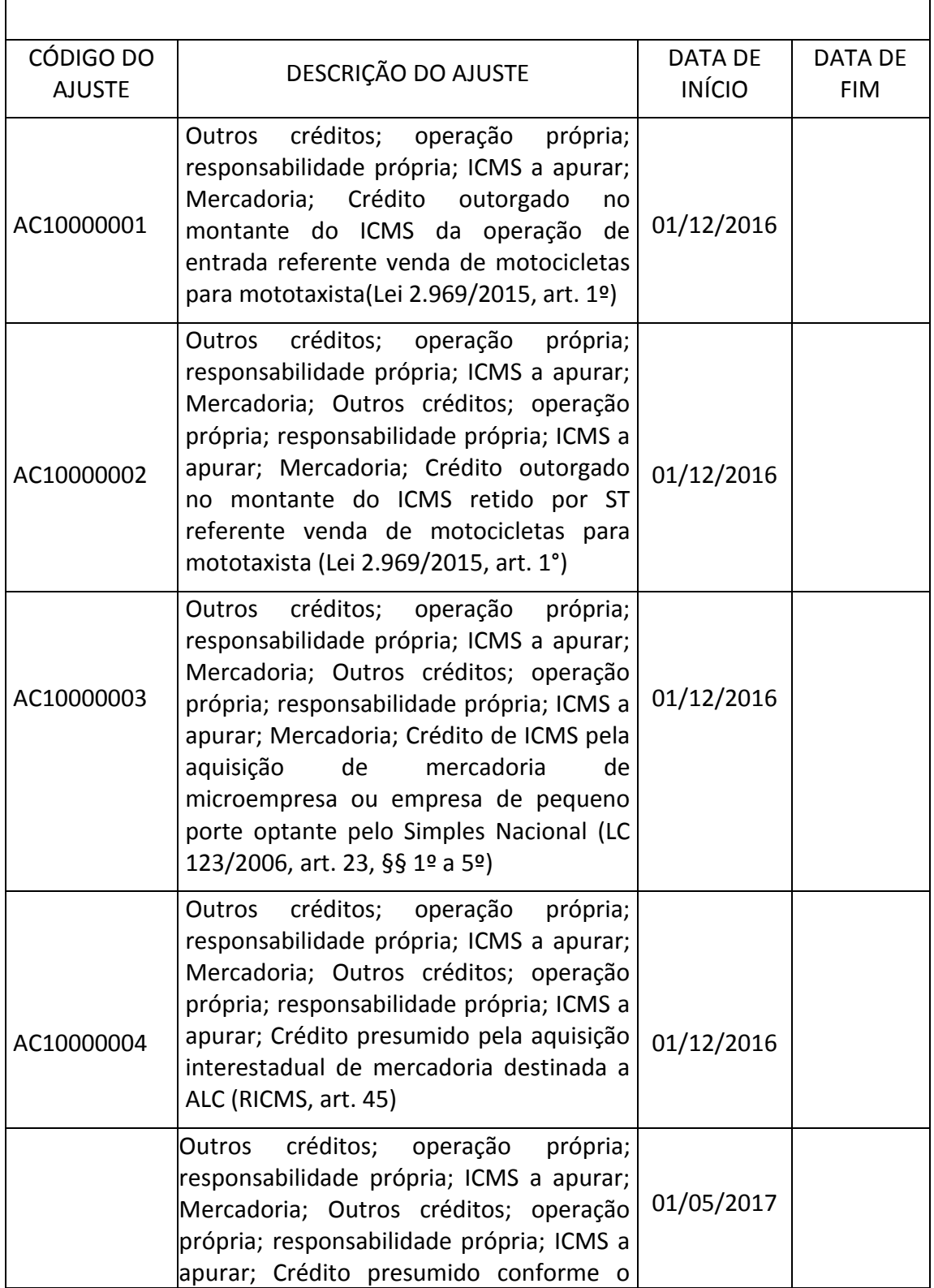

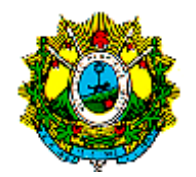

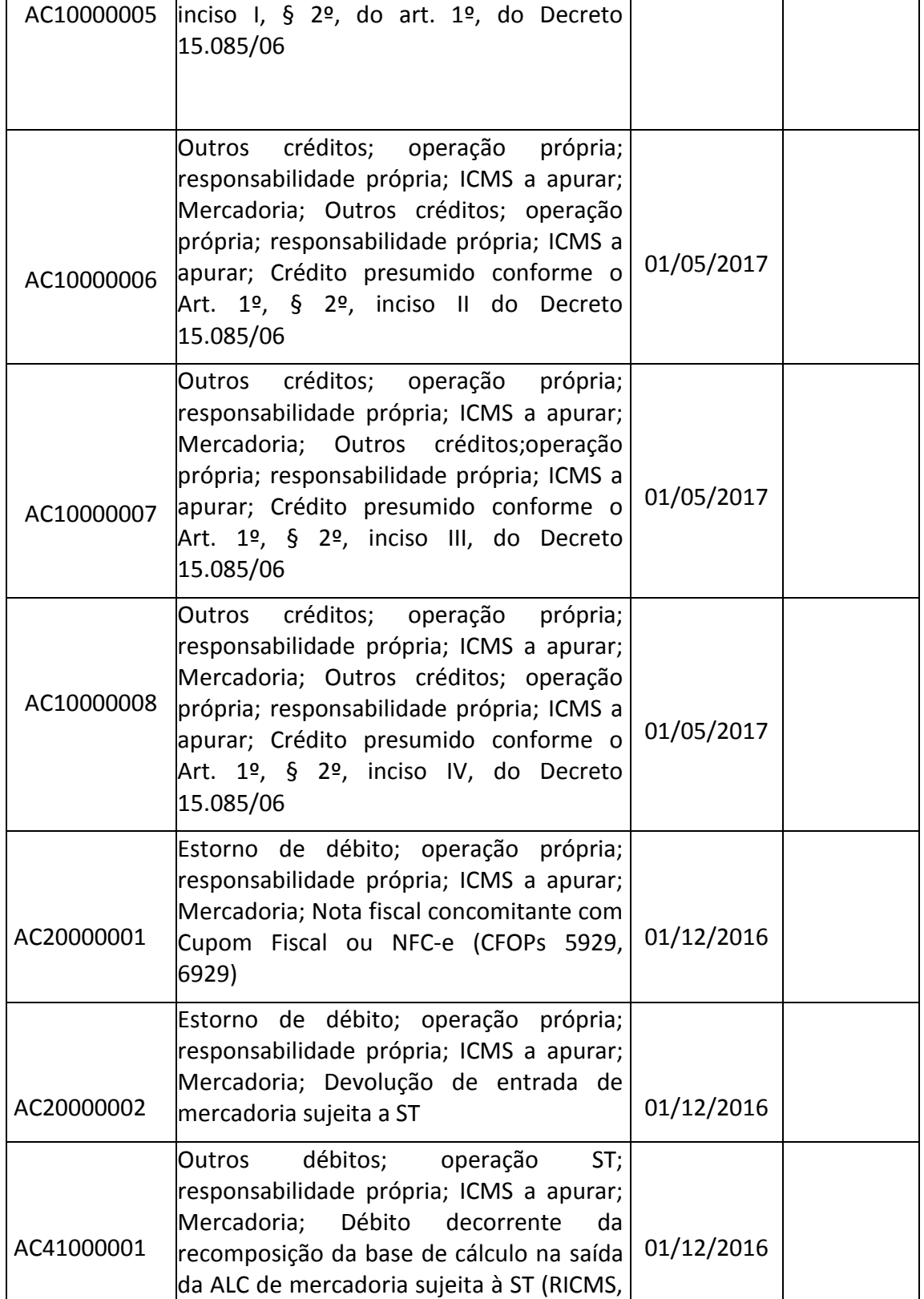

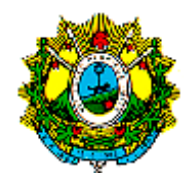

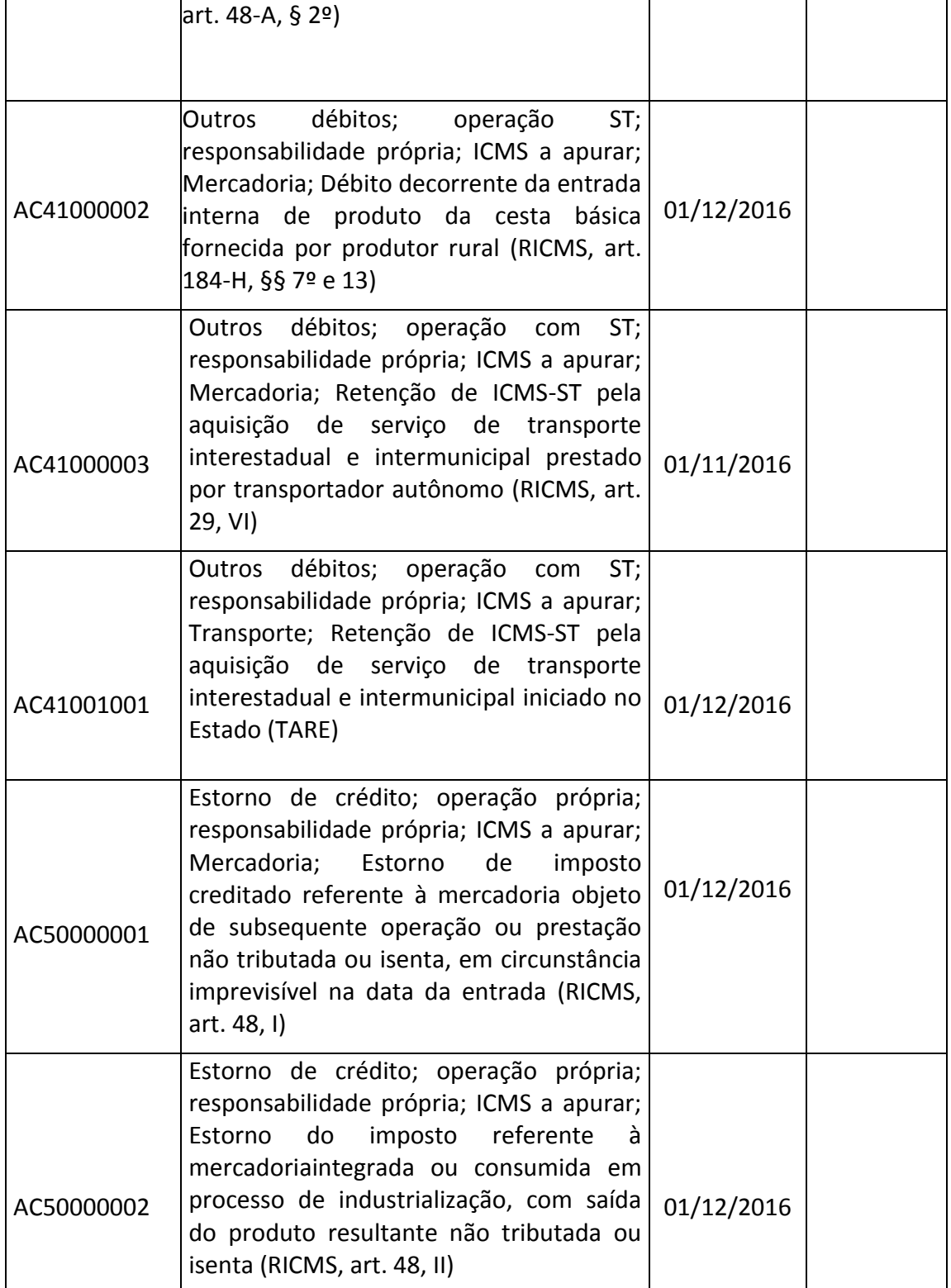

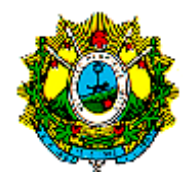

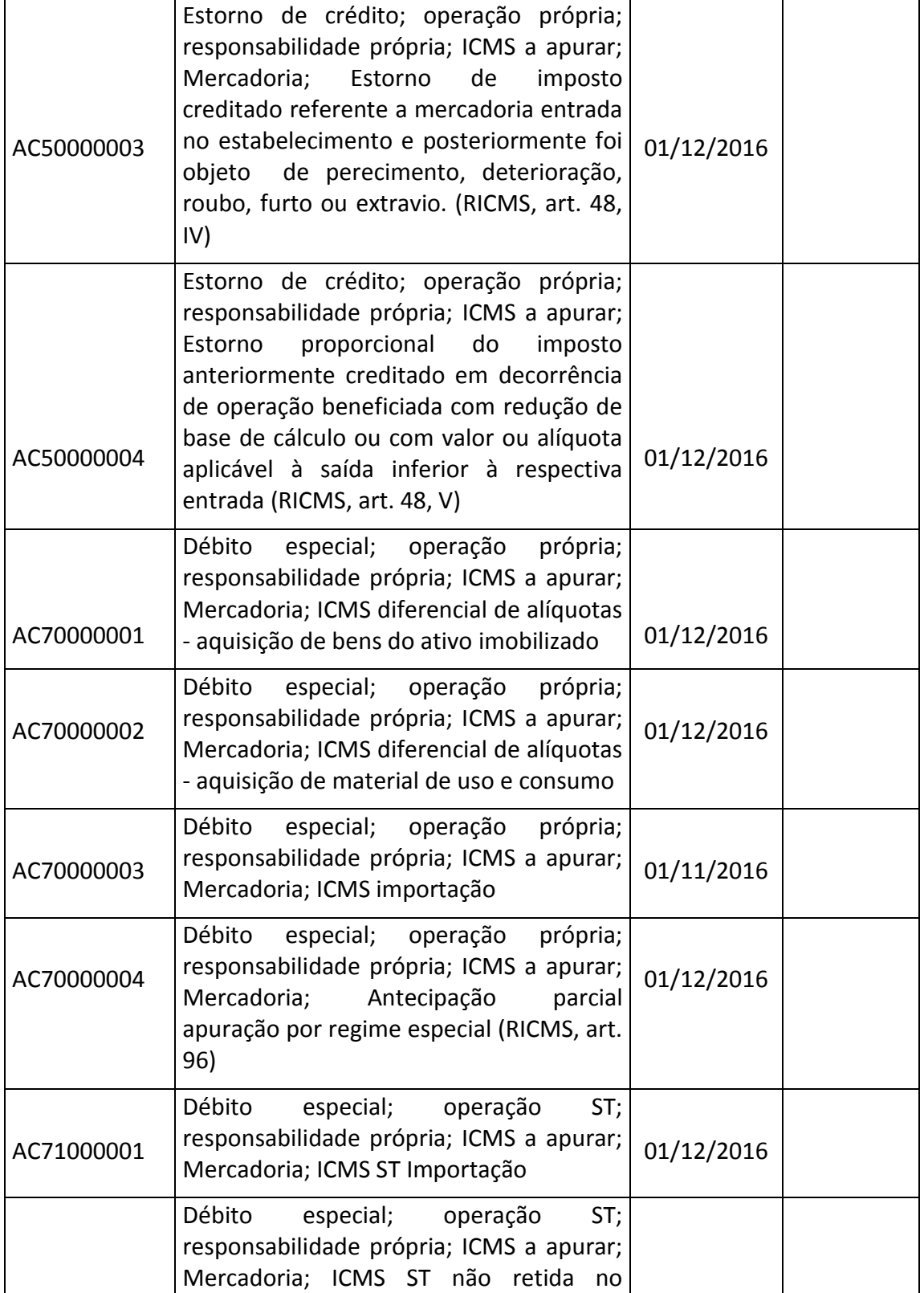

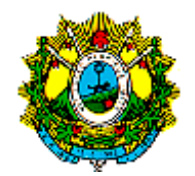

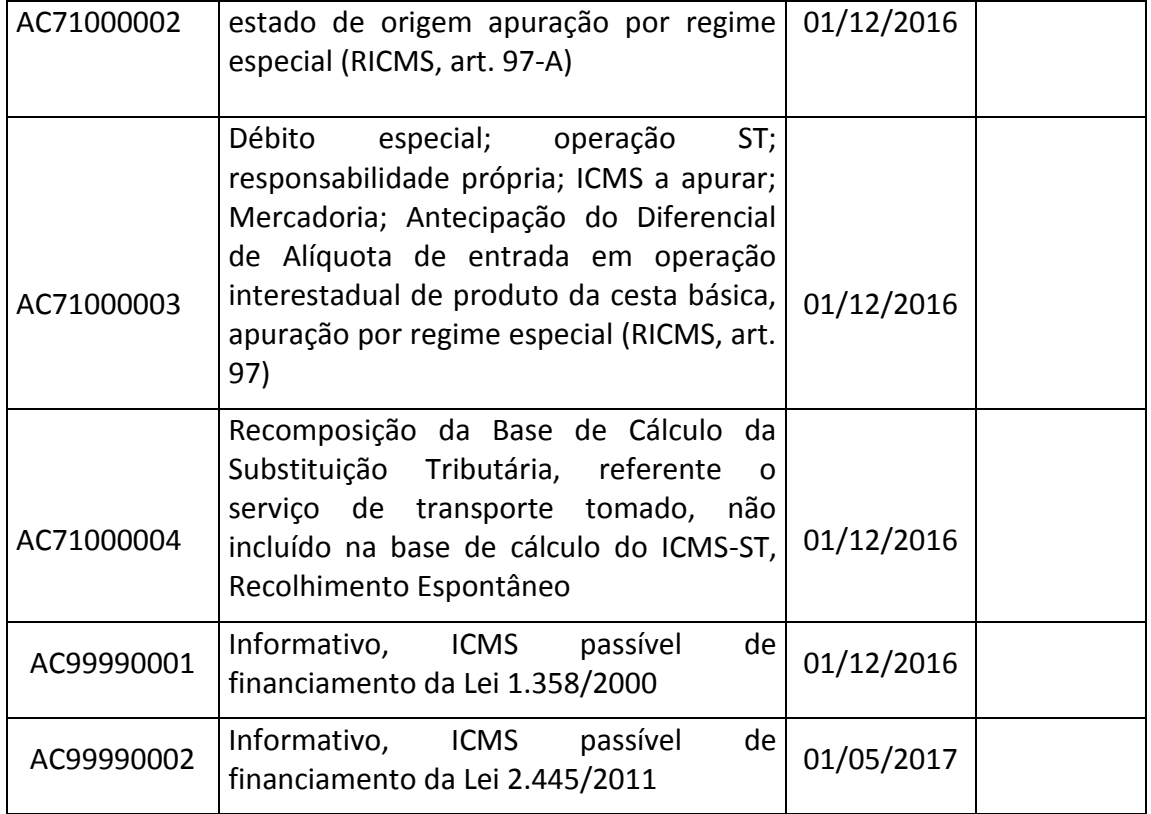

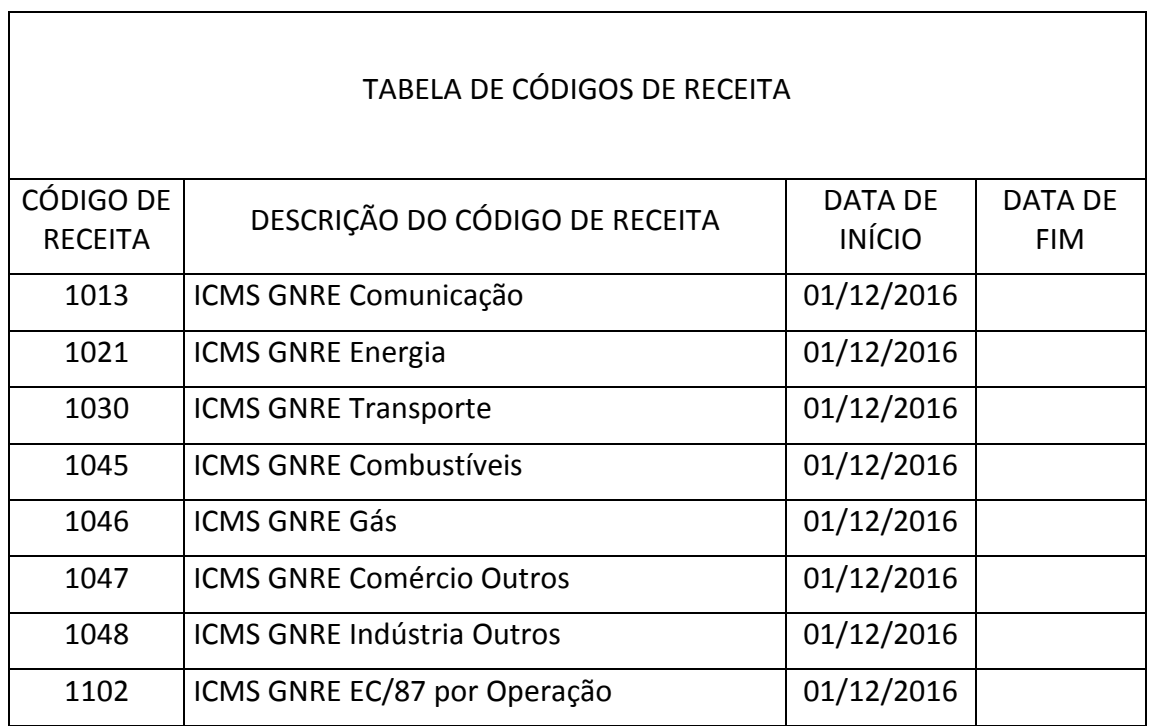

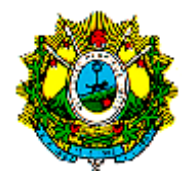

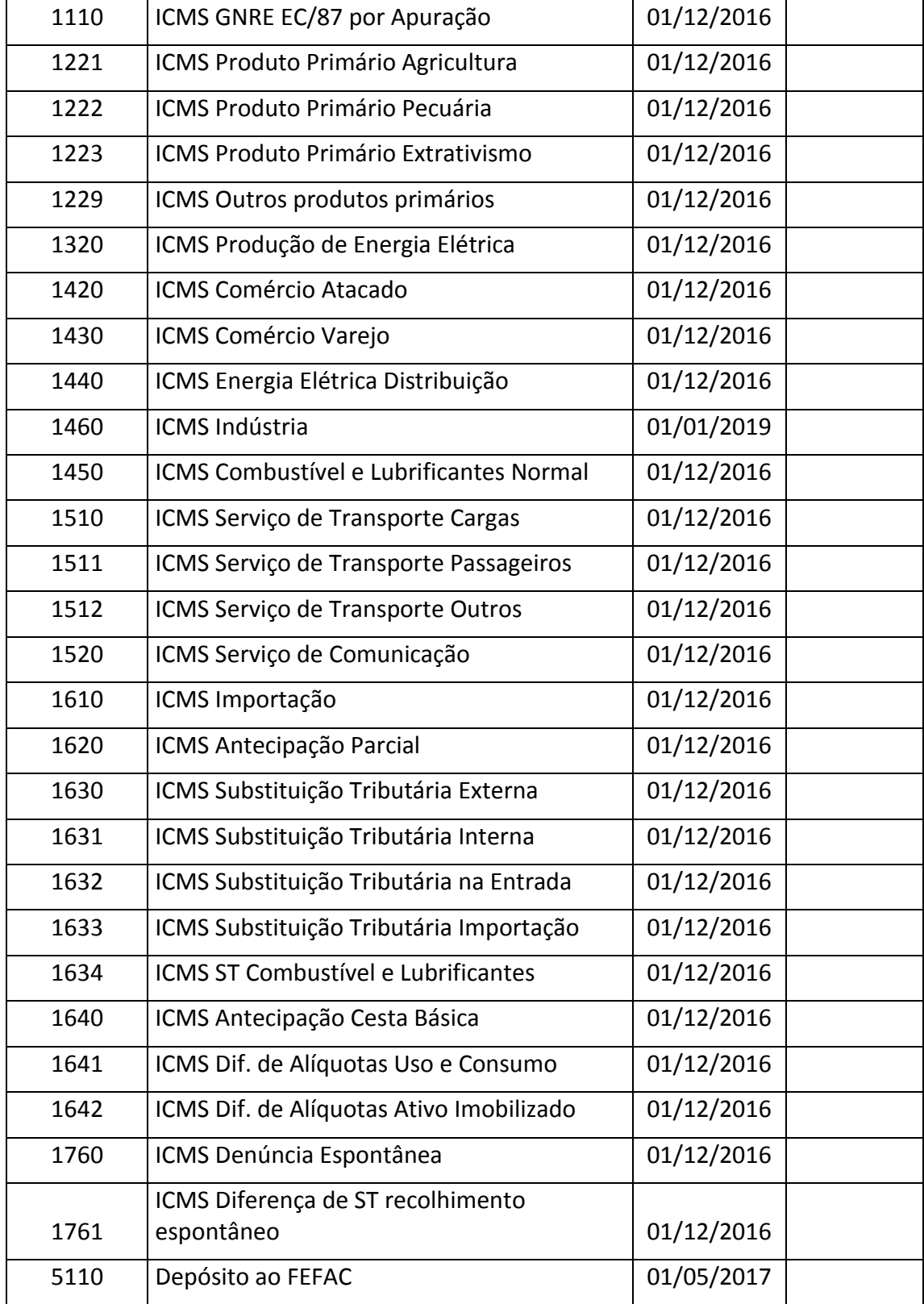

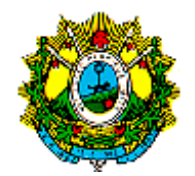